UNIVERSIDADE FEDERAL DO RIO GRANDE DO SUL INSTITUTO DE INFORMÁTICA CURSO DE CIÊNCIA DA COMPUTAÇÃO

VICTORIA ELIZABETHA ALVES

# **Guia Fauna e Flora: Uma Plataforma Web para Conscientização Ambiental**

Monografia apresentada como requisito parcial para a obtenção do grau de Bacharel em Ciência da Computação

Orientadora: Profa. Dra. Renata Galante

Porto Alegre 2022

UNIVERSIDADE FEDERAL DO RIO GRANDE DO SUL Reitor: Prof. Carlos André Bulhões Vice-Reitora: Prof<sup>a</sup>. Patricia Pranke Pró-Reitora de Graduação: Prof. Cíntia Inês Boll Diretora do Instituto de Informática: Profª. Carla Maria Dal Sasso Freitas Coordenador do Curso de Ciência da Computação: Prof. Dr. Rodrigo Machado Bibliotecária-chefe do Instituto de Informática: Beatriz Regina Bastos Haro

#### **AGRADECIMENTOS**

Como colocar em menos de uma página todos os sentimentos que vem à tona neste momento? Encarando a folha em branco à minha frente, penso em meus bisavós, que criaram seus filhos em condições extremamente adversas. Penso em meus avós que não tiveram oportunidade de concluir o ensino fundamental. Penso em meus pais que não tiveram oportunidade de ter um curso superior.

Entretanto, sempre priorizaram que eu e minhas irmãs tivéssemos a melhor educação: sempre incentivaram o estudo de línguas estrangeiras, intercâmbios, deram iúmeros livros de presente em nossos aniversários, deixaram a gente sonhar, trilhar nosso caminho, cometer erros, celebraram nossas conquistas, deram colo nos finais de semana que íamos para o interior visitá-los, preparam alimentos feitos com muito amor para aconchego da alma, rezaram pela nossa proteção e sonharam com o momento que suas filhas saíssem da segurança e conforto de seu lar para formar o seu próprio, para que estivessem prontas para o mundo.

E quando estarei pronta para o mundo? Os estudos não me prepararam para isso. No entando, estes anos vividos na universidade me tornaram uma pessoa muito mais madura, possibilitaram experiências que sempre sonhei, me possibilitaram conhecer amigos que fizeram a caminhada muito mais leve, conheci o amor da minha vida nos corredores do instituto de informática, aprendi a viver sozinha e ir construindo minha história pelo caminho.

Gostaria de agradacer minha família por todo amor e carinho, em especial meus pais, Ivani e Marcos, minhas irmãs, Virgínia e Verônica e meu sobrinho, José Vicente; meu namorado, Christian, por ter me ajudado a juntar meus pedacinhos e segurar minha mão em todas as situações; a todos professores que me ensinaram tanto durante todos os anos de estudo, em especial à professora Renata Galante, por ser uma pessoa tão bondosa e querida.

Encerro com uma frase de Eduardo Galeano, escritor uruguaio e grande expoente da América Latina: "Somos o que fazemos, mas somos, principalmente, o que fazemos para mudar o que somos."

#### **RESUMO**

O objetivo geral deste trabalho é implementar uma plataforma que possibilita pesquisa e análise de dados, mostrando a situação de exploração excessiva, não sustentável e consequente extinção de diversas espécies da fauna e da flora brasileiras. Estas ações são prejudiciais para os âmbitos econômico, social e ambiental e as quais requerem políticas de recuperação tanto de fauna como na flora e uma conscientização da população para que tenhamos pessoas mais competentes e preocupadas com o meio ambiente em nosso governo. O Guia Fauna e Flora foi desenvolvido com o objetivo de disponibilizar uma plataforma para análise das causas, locais e dimensão da extinção de espécies no Brasil. A plataforma também é focada na usabilidade da interface de pesquisas, tornando possível realizar consultas simples e também aplicando filtros, para consultas mais avançadas utilizando dados disponibilizados pelo Portal Brasileiro de Dados Abertos<sup>[1](#page-3-0)</sup>, a respeito das espécies ameaçadas de extinção no Brasil nos anos de 2018, 2019 e 2020. Ao final, é realizado um experimento com usuários(as) cujo objetivo é avaliar a usabilidade na execução das consultas e avaliar seu valor e o alcance do seu objetivo motivacional. Experimentos demonstram que o uso de de uma base de dados vasta e específica do Brasil somada à visualização de dados tem se mostrado uma importante e valiosa ferramenta para conservação de espécies e inicitiavas como esta, tratando especificamente da fauna e flora brasileiras devem ser incentivadas, atualizadas e tomar proporções maiores, por meio da colaboração de cientistas de diversas áreas.

**Palavras-chave:** Plataforma web. Meio Ambiente. Fauna. Flora. Risco de Extinção.

<span id="page-3-0"></span> $1$ Disponível em https://dados.gov.br/dataset/especies-ameacadas. Último acesso em 26/04/2021

## **Name: A web platform developed for awareness**

# **ABSTRACT**

The general objective of this work is to implement a platform that allows research and data analysis, showing the situation of excessive, unsustainable exploitation and consequent extinction of several species of Brazilian fauna and flora. These actions are harmful to the economic, social and environmental spheres and which require policies for the recovery of both fauna and flora and an awareness of the population so that we have more competent and environmentally concerned people in our government. The Fauna and Flora Guide was developed with the aim of providing a tool for analyzing the causes, locations and extent of species extinction in Brazil. The application is also focused on the usability of the research interface, making it possible to perform simple queries and also apply filters, for more advanced queries using data provided by the Brazilian Open Data Portal<sup>[2](#page-4-0)</sup>, regarding endangered species in Brazil in the years 2018, 2019 and 2020. At the end, an experiment is carried out with users whose objective is to evaluate the usability in the execution of the queries and to evaluate their value and the achievement of their motivational objective. Experiments show that the use of a vast and specific database with information from Brazil, added to data visualization, has proved to be an important and valuable tool for the conservation of species and initiatives such as this one, dealing specifically with Brazilian fauna and flora, should be encouraged, updated and take on greater proportions, through the collaboration of scientists from different areas.

**Keywords:** Web platform. Environment. Fauna. Flora. Extinction Risk.

<span id="page-4-0"></span> ${}^{2}$ Available at https://dados.gov.br/ dataset/threatened-species. Last accessed on 04/26/2021

# **LISTA DE FIGURAS**

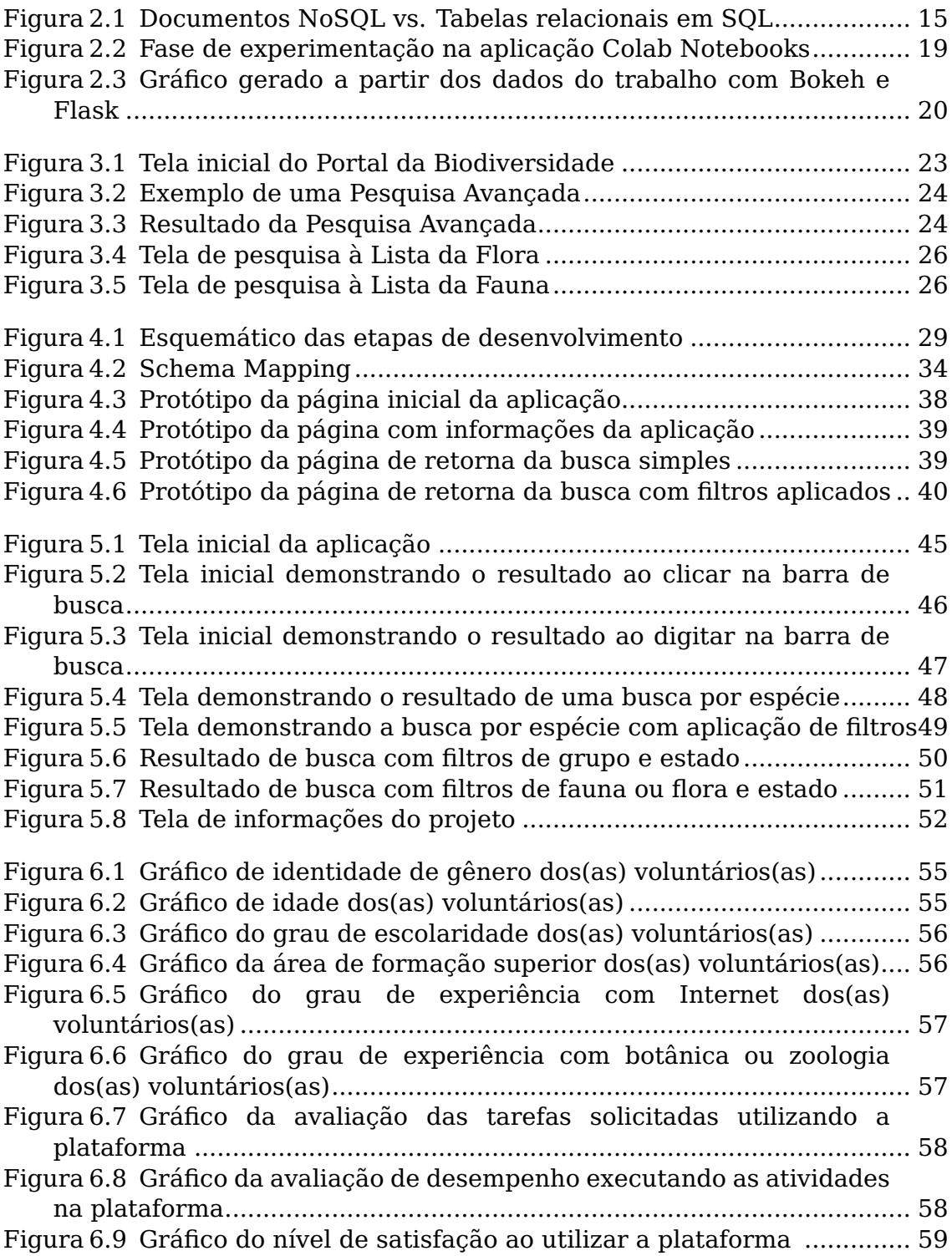

# **LISTA DE TABELAS**

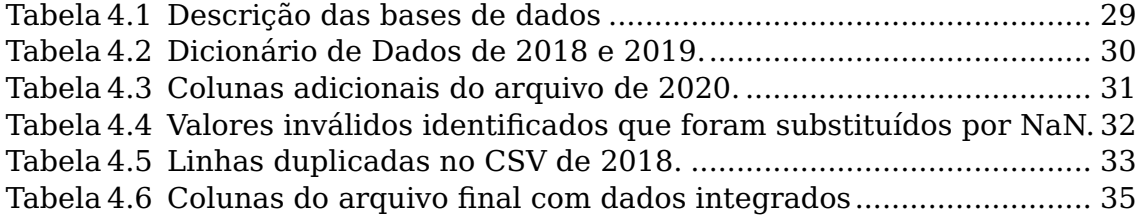

# **LISTA DE ABREVIATURAS E SIGLAS**

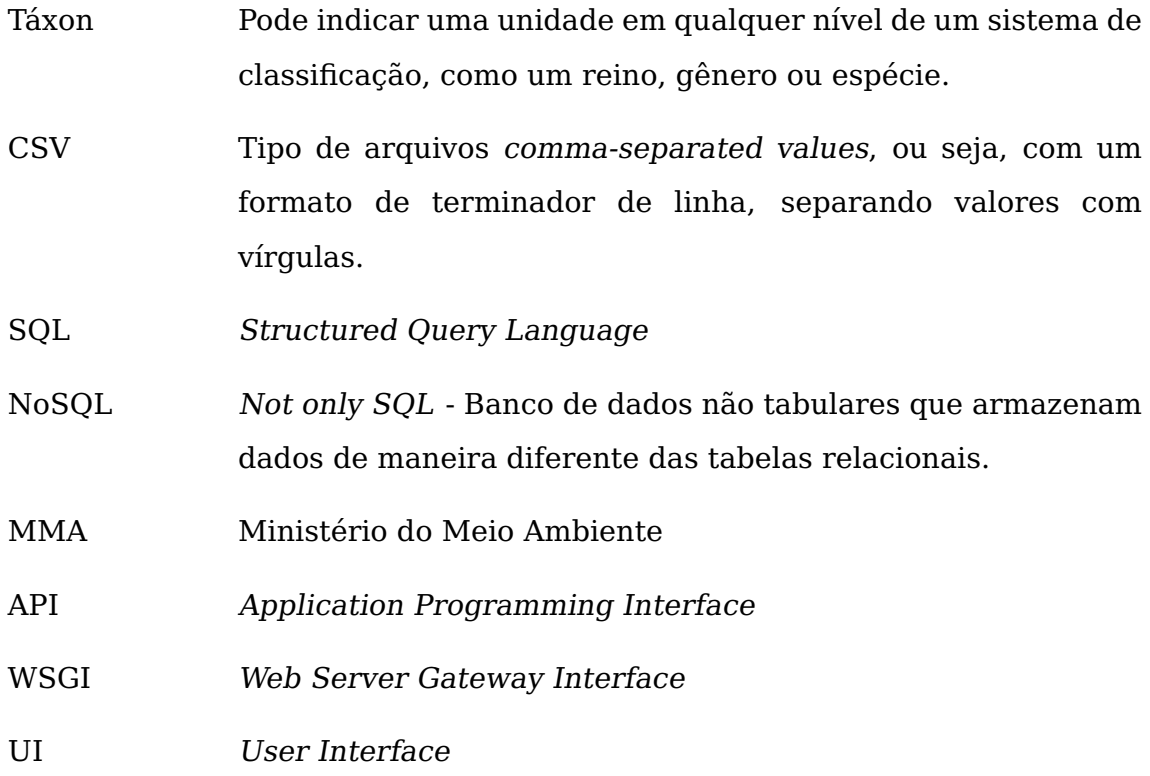

# **SUMÁRIO**

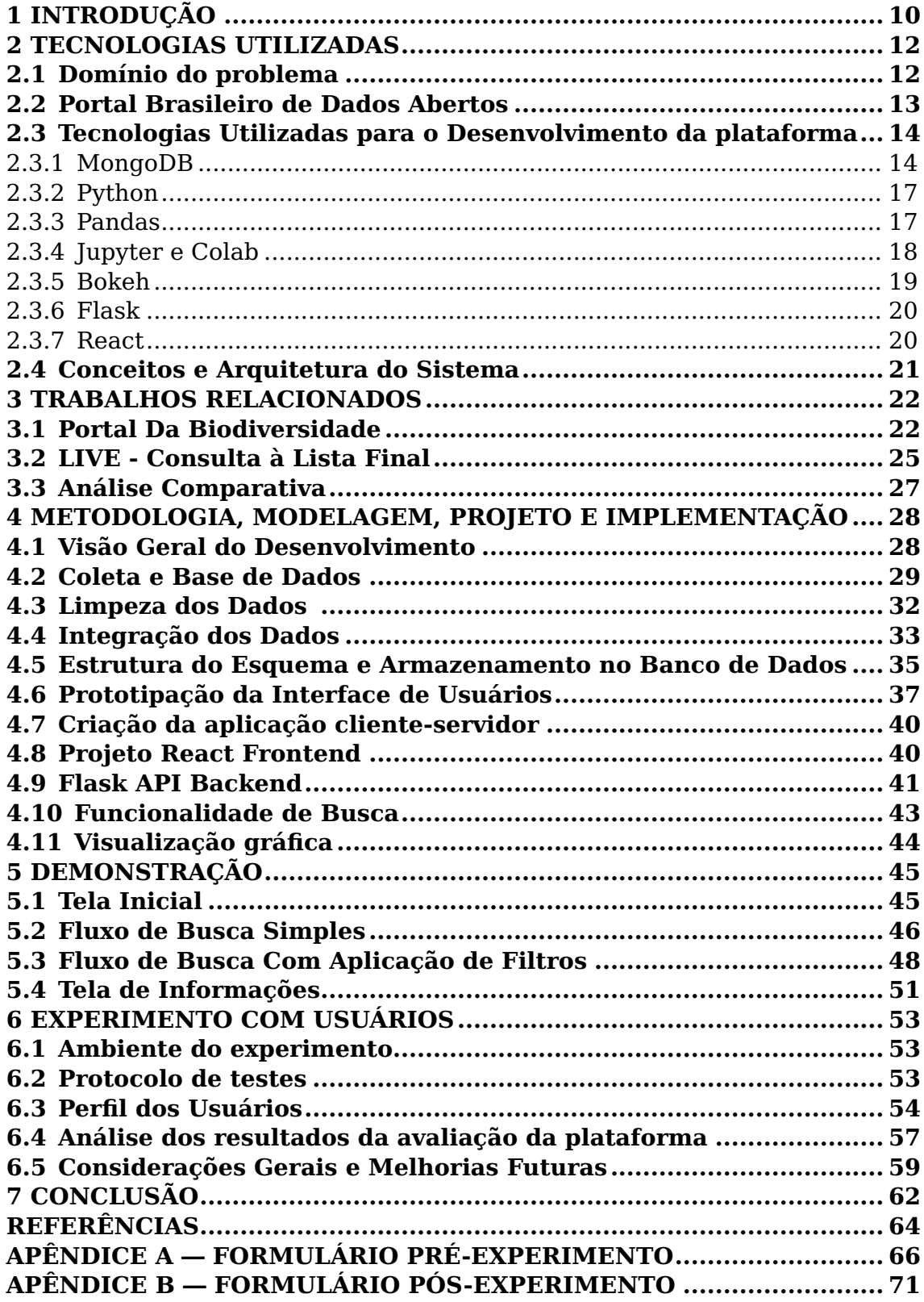

# <span id="page-9-0"></span>**1 INTRODUÇÃO**

Na frase "Era um mundo primitivo e bárbaro cuja única ambição era dinheiro" presente na famosa obra de Jorge Amado [\(AMADO,](#page-63-1) [2008\)](#page-63-1), intitulada Terras do Sem Fim, percebemos a ganância dos antigos coronéis, incansáveis em explorar o povo e as terras brasileiras. Passados quase oitenta anos deste clássico da literatura, as palavras ainda se fazem verdade em um país no qual, cada vez mais, vem sofrendo com as consequências da exploração excessiva e não sustentável da nossa fauna e flora.

O Brasil é um país de dimensões continentais e hospeda uma das maiores diversidades da flora e fauna do mundo. Somado a isso e tendo em vista que existem dados disponibilizados no Portal Brasileiro de Dados Abertos a respeito das espécies em ameaça de extinção no Brasil e que podemos extrair valor destas informações para a conscientização das pessoas em geral, surge a motivação deste trabalho.

O objetivo deste trabalho é implementar uma plataforma Web com consultas e filtros customizados, disponibilzando gráficos das consultas executadas para uma base de dados das espécies da fauna e flora brasileiras ameaçadas de extinção nos últimos três anos.

Para possibilitar isso, foi realizada a coleta e limpeza seguidas pela integração dos dados. Após esta primeira etapa, os dados foram armazenados no banco de dados MongoDB [\(MONGODB,](#page-64-0) [2021\)](#page-64-0), no qual é possível executar consultas à base de dados.

A plataforma web denominada Guia Fauna e Flora do Brasil foi desenvolvida com o objetivo de disponibilizar uma aplicação para análise das causas, locais e dimensão da extinção de espécies no Brasil. A plataforma também é focada na usabilidade da interface de pesquisas, tornando possível realizar as consultas desejadas para maior conhecimento acerca deste tema. Por fim, foi implementada uma conexão com a ferramenta Bokeh [\(BOKEH,](#page-63-2) [2021\)](#page-63-2), Flask [\(FLASK,](#page-63-3) [2021\)](#page-63-3) e Python (**??**), a qual possibilitou a visualização gráfica em uma página Web.

Ao final, é realizado um experimento com usuários cujo objetivo é avaliar a usabilidade na execução das consultas e entender quais melhorias são necessárias para evolução da plataforma.

O restante deste trabalho está organizado da seguinte forma: o capítulo 2 trata sobre os conceitos e tecnologias utilizadas. No capítulo 3, é realizado um estudo comparativo de trabalhos relacionados. O capítulo 4 apresenta a metodologia, modelagem, projeto e implementação da aplicação. No capítulo 5, temos a demonstração em detalhes da aplicação. No capítulo 6, é feita uma avaliação com usuários(as), com o objetivo de avaliar a usabilidade e coletar opiniões para futuras melhorias.

# <span id="page-11-0"></span>**2 TECNOLOGIAS UTILIZADAS**

Este capítulo discorre acerca das tecnologias, conceitos e ferramentas utilizadas para o desenvolvimento da aplicação proposta.

Para a fase experimental e para a etapa inicial de coleta, limpeza e integração dos dados foram utilizadas as ferramentas Pandas 1.1.5 [\(PANDAS,](#page-64-1) [2021\)](#page-64-1), Jupyter [\(JUPYTER,](#page-63-4) [2021\)](#page-63-4) e linguagem de programação Python 3.8.0 (**??**). Ao final da integração dos dados, foi escolhida a ferramenta Mongoose [\(MONGOOSE,](#page-64-2) [2021\)](#page-64-2) para gerar a representação do esquema dos dados finais.

A respeito da arquitetura da aplicação, foi escolhido o modelo cliente-servidor [\(INF.UFSC,](#page-63-5) [2022\)](#page-63-5), conectado a um banco NoSQL MongoDB [\(MONGODB,](#page-64-0) [2021\)](#page-64-0). Foi necessária a utilização de Python para a criação de um servidor, o qual carrega os dados do banco que contém a base de dados, e que serve utilizando Flask 2.0 [\(FLASK,](#page-63-3) [2021\)](#page-63-3) como framework Web e da biblioteca Bokeh 2.3.2 [\(BOKEH,](#page-63-2) [2021\)](#page-63-2) para visualização.

Já para a interação com usuários, foi criada uma aplicação com utilização da linguagem de programação JavaScript [\(PLURALSIGHT,](#page-64-3) [2022\)](#page-64-3) em conjunto com o framework React 6.2.1 [\(REACT,](#page-64-4) [2021\)](#page-64-4) e auxílio das ferramentas CSS [\(CSS,](#page-63-6) [2022\)](#page-63-6) e HTML [\(HTML,](#page-63-7) [2022\)](#page-63-7) para adicionar estilo à aplicação.

Nas próximas seções, apresentamos primeiramente o domínio do problema e, em seguida, detalhes de cada tecnologia utilizada, bem como conceitos importantes abordados ao longo do trabalho.

## <span id="page-11-1"></span>**2.1 Domínio do problema**

Devido à vasta extensão territorial do Brasil, existem diferenças climáticas que levam a grandes variações ecológicas, formando biomas distintos: como a Floresta Amazônica, maior floresta tropical úmida do mundo; o Pantanal, maior planície inundável; o Cerrado de savanas e bosques; a Caatinga de florestas semi-áridas; os campos dos Pampas; e a floresta tropical pluvial da Mata Atlântica. Além disso, o Brasil possui uma vasta costa marinha, que inclui ecossistemas como recifes de corais, dunas, manguezais, lagoas, estuários e pântanos.

A variedade de biomas reflete a enorme riqueza da flora e da fauna brasileiras: o Brasil abriga a maior biodiversidade do planeta [\(ICMBIO,](#page-63-8) [2021\)](#page-63-8). Esta abundante variedade de vida se traduz em mais de 20% do número total de espécies da Terra.

Infelizmente, o ritmo de exploração excessiva e não sustentável resulta na extinção de diversas espécies da fauna e da flora brasileiras. Com o objetivo de extrair valor e retornar de maneira útil à sociedade os dados disponibilizados pelo governo brasileiro, foi desenvolvido este trabalho, sendo ele uma aplicação que permite a visualização dos dados por parte de pesquisadores da área e da população brasileira em geral. Sendo assim, este trabalho pode servir como fonte de inspiração para que governantes possam propor políticas públicas para se encontrar maneiras de conservar a nossa rica biodiversidade.

# <span id="page-12-0"></span>**2.2 Portal Brasileiro de Dados Abertos**

O Portal Brasileiro de Dados Abertos [\(GOV.BR,](#page-63-9) [2021\)](#page-63-9) é a ferramenta disponibilizada pelo governo para que todos possam encontrar e utilizar os dados e as informações públicas.

O portal tem por objetivo promover a interlocução entre a sociedade e o governo para pensar a melhor utilização dos dados, promovendo impactos positivos sob os pontos de vista social e econômico.

O acesso a informação está previsto na Constituição Federal e na Declaração Universal dos Direitos Humanos. Portanto, o Portal Brasileiro de Dados Abertos é a publicação e disseminação dos dados e informações públicas na Internet, organizados de tal maneira que permita sua reutilização em aplicativos digitais desenvolvidos pela sociedade.

Isso proporciona ao povo brasileiro um melhor entendimento do governo, no acesso aos serviços públicos, no controle e na participação do desenvolvimento das contas e políticas públicas.

Para este trabalho, os dados utilizados foram o de Espécies Ameaçadas<sup>[1](#page-12-1)</sup>. Na respectiva página do Portal Brasileiro de Dados Abertos, são disponibilizados três arquivos em formato CSV (Comma-separated values)

<span id="page-12-1"></span><sup>1</sup>Disponível em https://dados.gov.br/dataset/especies-ameacadas. Acesso em 18/03/2022

correspondente aos anos de 2018, 2019 e 2020.

Para a extração dos dados, foi apenas necessário um simples download dos três arquivos. Já a integração, limpeza e manipulação são descritas em detalhes no Capítulo 4 deste trabalho.

## <span id="page-13-0"></span>**2.3 Tecnologias Utilizadas para o Desenvolvimento da plataforma**

Esta seção descreve as tecnologias utilizadas para o desenvolvimento da plataforma web proposta neste trabalho.

## <span id="page-13-1"></span>**2.3.1 MongoDB**

MongoDB [\(MONGODB,](#page-64-0) [2021\)](#page-64-0) é um banco de dados orientado a documentos, o que significa que ele armazena dados em documentos do tipo Json [\(JSON,](#page-63-10) [2022\)](#page-63-10). Sua proposta é proporcionar uma maneira mais natural e expressiva de representar os dados, sendo mais intuitiva do que o modelo tradicional de linha e coluna.

Na Figura [2.1](#page-14-0) temos um exemplo de como os dados são armazenados no banco de dados Mongo contrastando com a estrutura em SQL (Structured Query Language).

Figura 2.1: Documentos NoSQL vs. Tabelas relacionais em SQL**PEOPLE** 

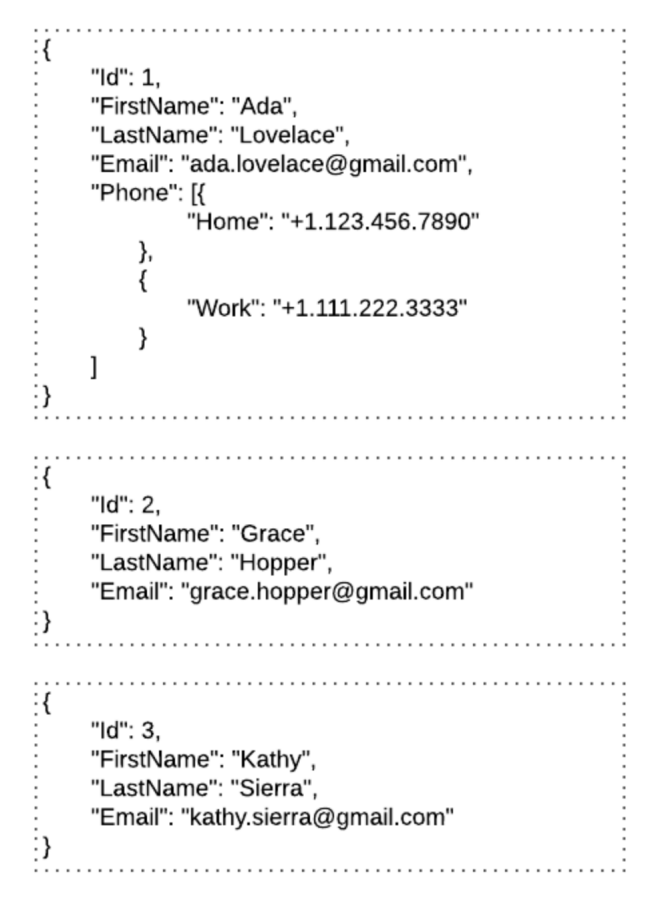

#### <span id="page-14-0"></span>**PERSON**

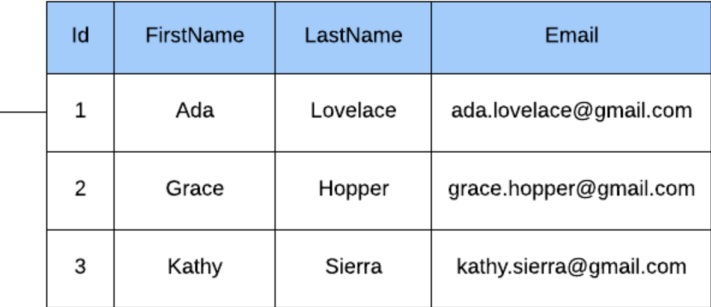

## PHONE\_NUMBER

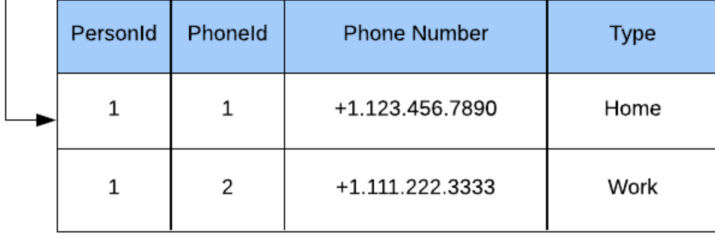

Os bancos de dados do tipo NoSQL [\(NOSQL,](#page-64-5) [2022\)](#page-64-5) compartilham características fundamentais e que os tornam muito utilizados atualmente:

- lidam com grandes volumes de dados em alta velocidade com uma arquitetura escalável;
- armazenam dados não estruturados, semiestruturados ou estruturados;
- permitem modificações fáceis para esquemas e campos; e
- são amigáveis para desenvolvedoras.

Neste trabalho, além das vantagens citadas anteriormente, optou-se por um banco NoSQL [\(NOSQL,](#page-64-5) [2022\)](#page-64-5), pois, se escolhida uma abordagem SQL, os campos com múltiplos valores seriam representados em uma terceira tabela, representando a relação muitos para muitos, causando degradação do desempenho.

Com uma abordagem não-relacional, a linguagem fica mais próxima da desenvolvedora, diminuindo a complexidade da aplicação e acelerando o seu desenvolvimento.

Entretanto, como ônus, ocupamos mais espaço para armazenar múltiplas vezes o mesmo valor, portanto, há redundância de dados. Isso resulta no aumento do uso desnecessário de memória.

Em função de MongoDB ser um banco de dados de documentos NoSQL sem esquema definido, podemos armazenar documentos JSON nele, e a estrutura desses documentos pode variar, pois não é aplicada como em bancos de dados SQL. Esta é uma das vantagens de usar NoSQL, pois acelera o desenvolvimento de aplicativos e reduz a complexidade das implantações.

Entretando, a flexibilidade vem também com um ponto de atenção. Se não houver consenso sobre a estrutura do modelo de dados, cada documento (no Mongo, os quais são equivalentes a registros ou linhas de dados em SQL) estará em uma Collection (que são equivalentes a tabelas em bancos de dados relacionais). Neste cenário, temos a biblioteca Mongoose [\(MONGOOSE,](#page-64-2) [2021\)](#page-64-2), que desde o início nos força a seguir um esquema, o que garante padronização.

Mongoose [\(MONGOOSE,](#page-64-2) [2021\)](#page-64-2) é uma biblioteca de Modelagem de Dados de Objetos para MongoDB. A biblioteca gerencia relacionamentos entre dados, fornece validação de esquema e é utilizado para traduzir objetos no código e a representação desses objetos no banco MongoDB.

No capítulo 4 deste trabalho, é descrito o esquema de dados utilizado para a aplicação com o auxílio da ferramenta Mongoose.

## <span id="page-16-0"></span>**2.3.2 Python**

Python (**??**) é uma linguagem de programação interpretada, orientada a objetos e de alto nível. Suas estruturas de dados combinadas com a tipagem dinâmica, tornam-a muito atraente para o desenvolvimento rápido de aplicativos, bem como para uso como linguagem de script ou como uma espécie de cola para conectar componentes existentes.

A sintaxe simples e fácil de aprender do Python enfatiza a legibilidade e, portanto, reduz o custo de manutenção do programa. Python oferece suporte a módulos e pacotes, o que incentiva a modularidade do programa e a reutilização de código.

Para a realização deste trabalho, utilizou-se Python tanto nas etapas de criação de scripts para limpeza dos dados após sua coleta e etapa experimental, quanto na etapa de implementação da aplicação Web.

Um dos motivos principais para essa escolha é a quantidade grande de bibliotecas que possibilita a manipulação dos dados em todas as etapas necessárias do desenvolvimento.

A biblioteca Pandas [\(PANDAS,](#page-64-1) [2021\)](#page-64-1), por exemplo, oferece uma infinidade de ferramentas para manipular, analisar e até mesmo representar estruturas de dados e conjuntos de dados complexos.

# <span id="page-16-1"></span>**2.3.3 Pandas**

Pandas é uma biblioteca que possibilita análise e manipulação de dados de uma forma bastante rápida e poderosa, construída com base na linguagem de programação Python.

Esta biblioteca simplifica a realização de muitas tarefas associadas ao trabalho com dados. As tarefas sobre os dados realizadas nesta trabalho e que estão descritas em detalhes no Capítulo 4 foram:

- limpeza;
- normalização;
- integração;
- visualização;
- análise estatística; e
- carregamento e armazenamento de dados.

Para a realização desta aplicação, a biblioteca Pandas foi utilizada na etapa inicial e experimental do trabalho juntamente com Jupyter [\(JUPYTER,](#page-63-4) [2021\)](#page-63-4), bem como na etapa de tratamento dos dados.

# <span id="page-17-0"></span>**2.3.4 Jupyter e Colab**

Jupyter Notebook [\(JUPYTER,](#page-63-4) [2021\)](#page-63-4) é uma aplicação utilizada para compartilhar documentos que contém código em tempo real. Seu uso inclui: limpeza e transformação de dados, simulação numérica, modelagem estatística, visualização de dados e aprendizado de máquina.

Para uma maior facilidade na utilização desta aplicação, foi utilizado o Colab Notebooks [\(GOOGLE,](#page-63-11) [2021\)](#page-63-11), o qual é baseado em Jupyter Notebooks. Esta aplicação é um serviço de nuvem gratuito hospedado pela Google para incentivar a pesquisa de Aprendizado de Máquina e Inteligência Artificial.

Similar ao Jupyter Notebook, o Colab possui uma lista de células que podem conter textos explicativos ou códigos executáveis e suas respectivas saídas, o que permite combinar código executável e textos em um único documento sem necessidade de instalar nenhum programa na máquina local.

Figura 2.2: Fase de experimentação na aplicação Colab Notebooks

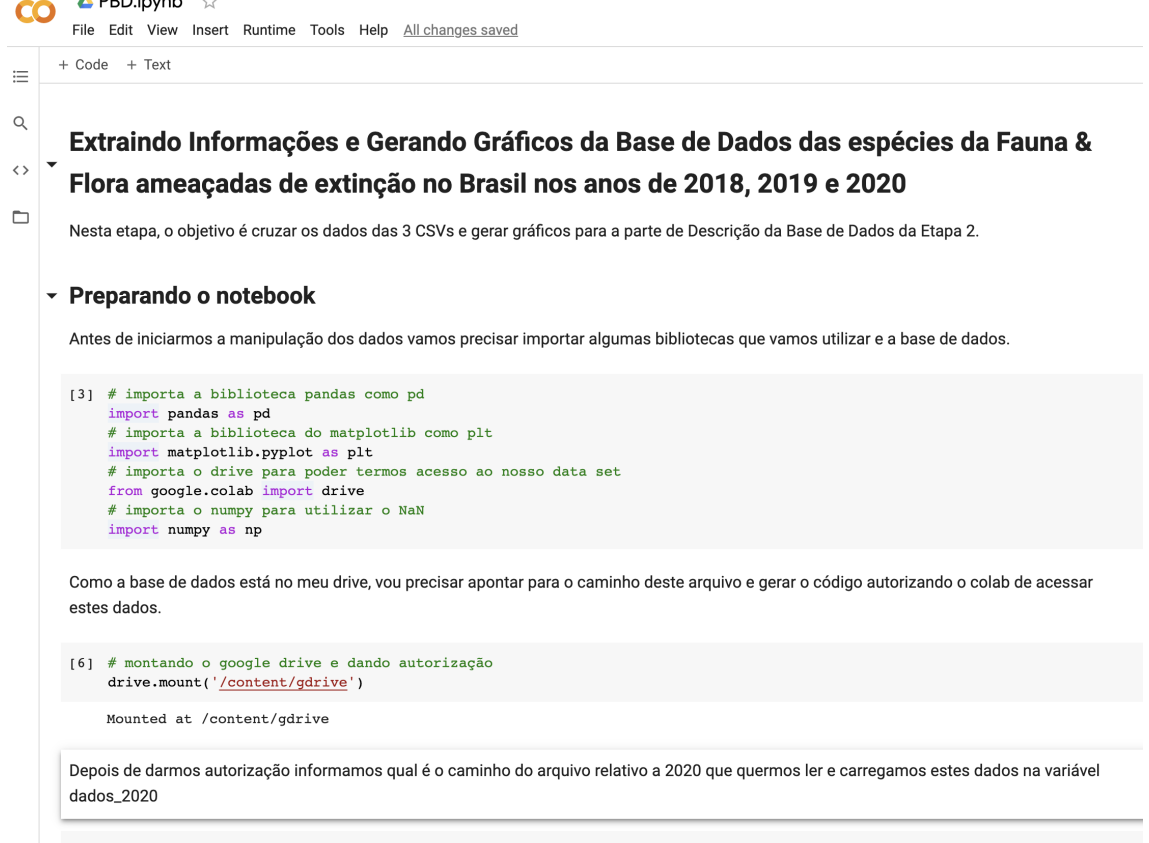

<span id="page-18-0"></span>[ ] #1ê o csv que esta no google drive<br>dados\_2020=pd.read\_csv('gdrive/My Drive/PBD/final\_data\_2020.csv')

## <span id="page-18-1"></span>**2.3.5 Bokeh**

Bokeh [\(BOKEH,](#page-63-2) [2021\)](#page-63-2) é uma biblioteca Python para a criação de visualizações interativas para navegadores Web. Bokeh ajuda a construir gráficos e criar visualizações baseadas na linguagem de programação JavaScript [\(PLURALSIGHT,](#page-64-3) [2022\)](#page-64-3).

Esta é uma ferramenta interessante uma vez que tem flexibilidade para aplicar interação, layouts e opções de estilos diferentes para visualização, podendo ser incorporado a uma aplicação Flask [\(FLASK,](#page-63-3) [2021\)](#page-63-3).

Para possibilitar a integração com o Frontend desenvolvido em ReactJS [\(REACT,](#page-64-4) [2021\)](#page-64-4), foi utilizada a biblioteca BokehJS [\(BOKEHJS,](#page-63-12) [2021\)](#page-63-12). BokehJS pode ser descrita como um subconjunto do projeto Bokeh e torna possível incorporar os gráficos gerados pela biblioteca Bokeh na aplicação Web.

# <span id="page-19-1"></span>**2.3.6 Flask**

Flask [\(FLASK,](#page-63-3) [2021\)](#page-63-3) é uma API (Application Programming Interface) de Python que nos permite construir aplicações Web. A estrutura do Flask é mais explícita e também é mais fácil de aprender em relação a outras ferramentas similares, pois requer menos código para implementar uma aplicação Web simples.

Flask é baseado no conjunto de ferramentas WSGI (Web Server Gateway Interface) e Jinja2 [\(JINJA,](#page-63-13) [2022\)](#page-63-13) como mecanismo para templates.

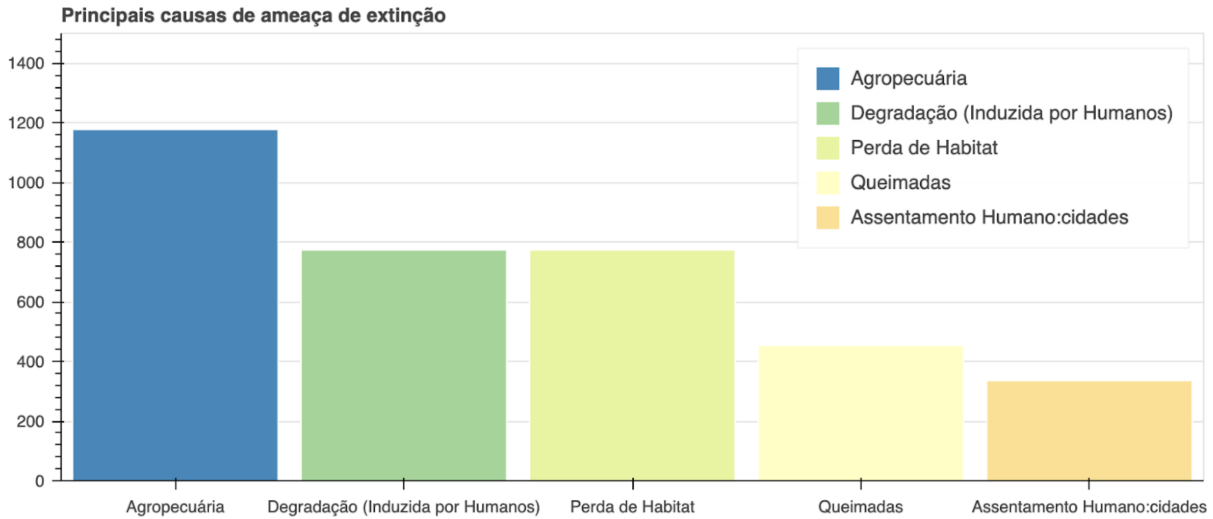

Figura 2.3: Gráfico gerado a partir dos dados do trabalho com Bokeh e Flask

# <span id="page-19-2"></span><span id="page-19-0"></span>**2.3.7 React**

React [\(REACT,](#page-64-4) [2021\)](#page-64-4) é uma biblioteca baseada na linguagem de programação JavaScript para Frontend que torna fácil criar interfaces de usuário interativas ou componentes de interface de usuário. React possibilita fazer visualizações simples para cada estado da aplicação criado, atualizando e renderizando com eficiência os componentes certos quando seus dados forem alterados.

Além disso, os componentes encapsulados gerenciam seu próprio estado e com eles é possível criar interfaces de usuário complexas.

#### <span id="page-20-0"></span>**2.4 Conceitos e Arquitetura do Sistema**

A decisão de projeto para implementação do sistema e sua arquitetura foi baseada em um Frontend em React e uma API em Flask representando o Backend da aplicação.

A ideia foi implementar uma arquitetura que permita reutilizar-se a mesma estrutura do Backend, com as chamadas à API e consultas ao banco de dados configurado com os dados devidamente tratados e possibilitar a implementação de um Frontend diferente, sendo este uma camada separada. Sendo assim, é possível utilizar diferentes frameworks e estilos para a visualização dos dados e realização das consultas à gosto das pessoas que utilizarão a plataforma.

Neste trabalho, foi utilizado o Framework React juntamente com a biblioteca de componentes de interface de usuário denominada Material UI [\(MATERIALUI,](#page-64-6) [2022\)](#page-64-6). Entretanto, seria possível o desenvolvimento com frameworks como Angular e Vue.js, além de Web Components, o qual consiste em um conjunto de tecnologias diferentes (como elementos customizáveis e templates HTML) que permite criar elementos personalizados reutilizáveis em aplicações Web.

# <span id="page-21-0"></span>**3 TRABALHOS RELACIONADOS**

O objetivo deste capítulo é apresentar alguns trabalhos relacionados encontrados a partir de pesquisas direcionadas a aplicações que permitem algum tipo de consulta a espécies ameaçadas de extinção.

Nas seguintes seções do capítulo, essas aplicações são analisadas e uma comparação entre elas é feita, levando em consideração suas funcionalidades, objetivos e o seu diferencial.

#### <span id="page-21-1"></span>**3.1 Portal Da Biodiversidade**

O Portal da Biodiversidade<sup>[1](#page-21-2)</sup>, tem como objetivo disponibilizar à sociedade brasileira dados e informações sobre a biodiversidade brasileira gerados ou recebidos pelo Ministério do Meio Ambiente e as instituições a ele vinculadas.

Atualmente, estão disponíveis as bases de dados de alguns dos sistemas mantidos pelo Instituto Chico Mendes de Conservação da Biodiversidade (ICMBio), principalmente nos seus Centros de Pesquisa e Conservação, pelo Jardim Botânico do Rio de Janeiro (JBRJ) e outros parceiros.

A principal funcionalidade da plataforma é a de pesquisa avançada. Nela é possível adicionar os seguintes campos:

- 1. Palavras
- 2. Nome científico
- 3. Nome comum
- 4. Estado de conservação
- 5. Categoria de ameaça
- 6. Período
- 7. Estado/Território
- 8. Jurisdicação
- 9. Responsável

<span id="page-21-2"></span><sup>&</sup>lt;sup>1</sup>Disponível em https://portaldabiodiversidade.icmbio.gov.br/portal/. Último acesso em 27/06/2021

# 10. Localidade

- 11. Base de dados, sendo as seguintes bases disponíveis:
	- Sistema de autorização e informação em biodiversidade
	- Herbário do jardim botânico o Rio de Janeiro
	- Atlas de resgistro de aves brasileiras
	- Sistema de informações sobre tartarugas marinhas
	- Sistema de gestão e informação
	- Sistema de gestão e informação dos quelônios amazônicos
	- Sistema de apoio ao monitoramento de mamíferos marinhos

Na Figura [3.1,](#page-22-0) é possível visualizar a tela incial da aplicação, a qual possui um campo de pesquisa livre dentro da plataforma. Já na Figura [3.2,](#page-23-0) após a aba de Pesquisa Avançada ser selecionada, é possível visualizar um formulário que pode ser preenchido com os campos desejados para a pesquisa. Por fim, a Figura [3.3](#page-23-1) demonstra o resultado da pesquisa, com o número de ocorrências e informações bastante ricas, como mapas, gráficos, imagens, ficha da espécie, estados de conservação, estado de ocorrência, base de dados e categoria de ameaça.

<span id="page-22-0"></span>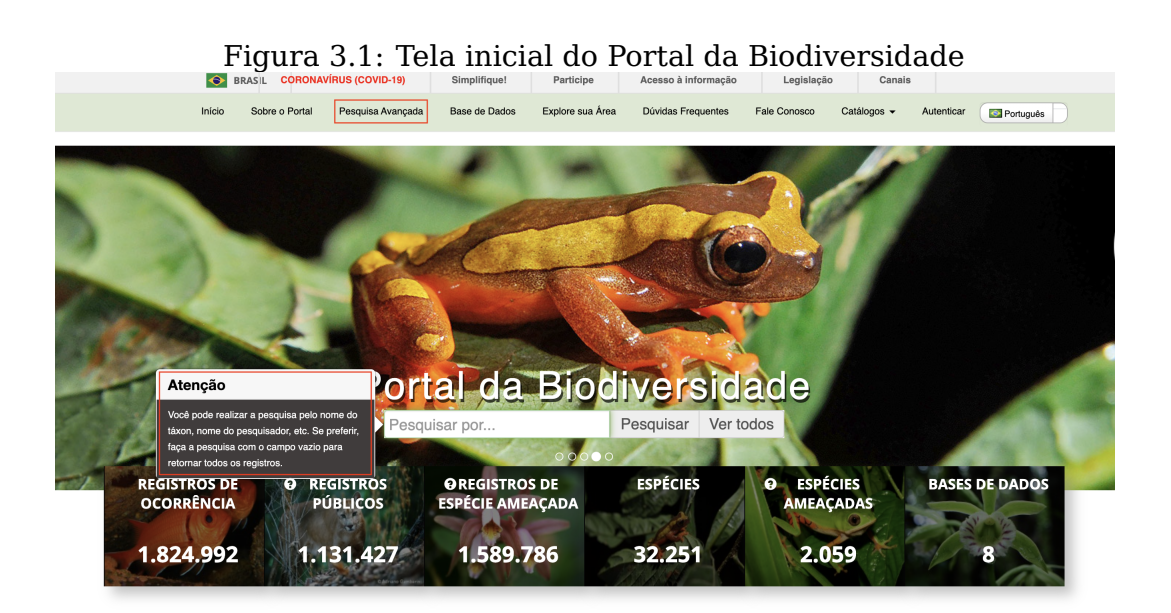

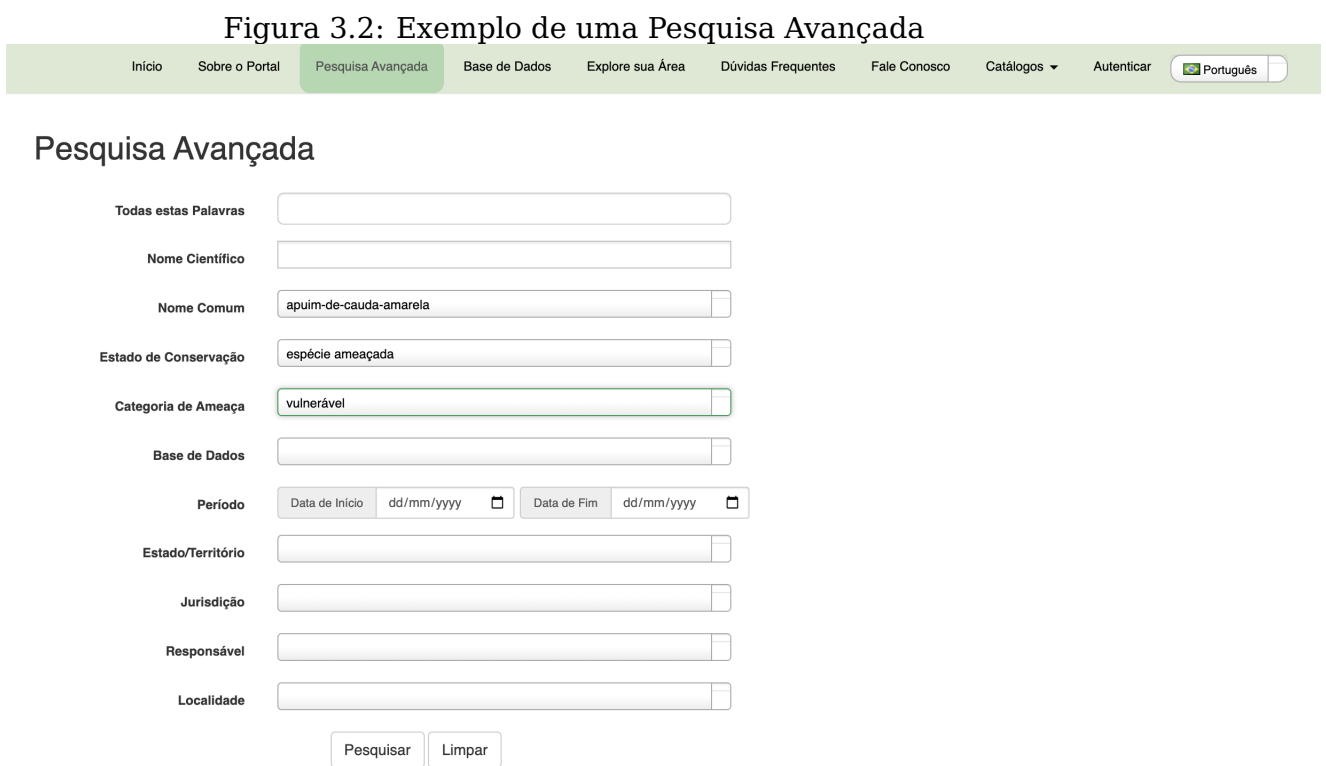

# <span id="page-23-1"></span><span id="page-23-0"></span>Figura 3.3: Resultado da Pesquisa Avançada<br>Sobre o Portal Pesquisa Avançada Base de Dados Explore sua Área Dúvidas Frequentes Fale Conosco Catálogos + Autenticar (De Português

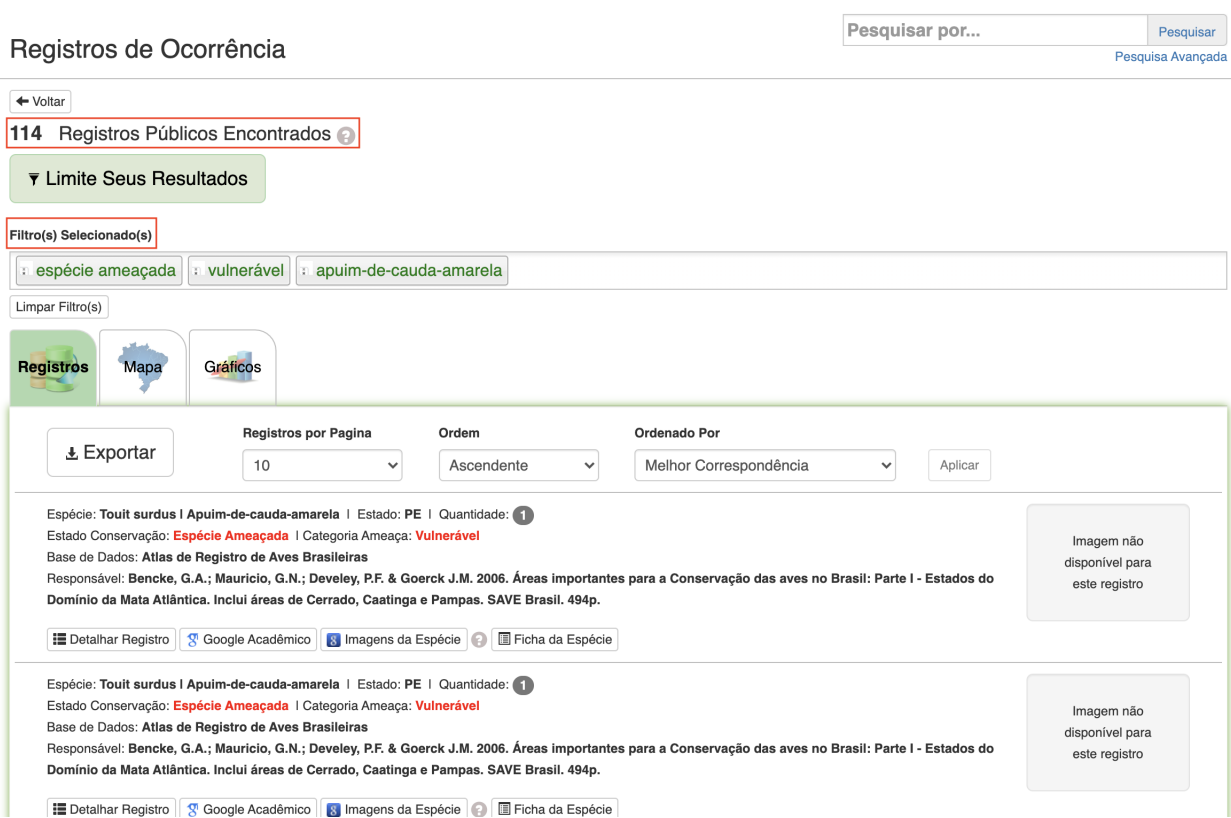

Início

Portanto, a partir do Portal da Biodiversidade, é possível realizar pesquisas com diversos filtros, visualização, download e análise de registros dos bancos de dados de biodiversidade atualmente disponíveis na plataforma.

# <span id="page-24-0"></span>**3.2 LIVE - Consulta à Lista Final**

A plataforma LIVE tem como objetivo apresentar o resultado do trabalho que avaliou o estado de conservação de 1600 espécies de mamíferos, aves, répteis, anfíbios, peixes e invertebrados, além de espécies da flora gaúcha, e receber contribuições da sociedade.

A revisão da lista foi feita pela Secretaria do Meio Ambiente (Sema), por meio da Fundação Zoobotânica do Rio Grande do Sul (FZB). A comissão técnica nomeada para coordenar o processo inclui especialistas das universidades UFRGS e PUCRS.

Existem dois endereços diferentes, ou seja, duas plataformas distintas para acesso das listas da fauna [\(FZB.RS,](#page-63-14) [2021a\)](#page-63-14) e da flora [\(FZB.RS,](#page-63-15) [2021b\)](#page-63-15), respectivamente.

- Avaliação do Estado de Conservação de Espécies da Flora RS 2014; e
- Avaliação do Estado de Conservação de Espécies da Fauna RS 2012

Nas duas versões da plataforma é possível filtrar a pesquisa com os campos grupo, nome científico, nome comum e categoria de ameaça. Ao aplicar os filtros desejados e clicar no botão de pesquisar, é retornada uma lista com os resultados e é possível clicar no nome científico da espécie para o(a) usuário(a) ser direcionado(a) a uma página com breves explicações sobre a justificativa da dada espécie estar em certa categoria de ameaça.

Na Figura [3.4,](#page-25-0) é possível visualizar a tela de pesquisa da Lista da flora e na Figura [3.5](#page-25-1) para a fauna:

# Figura 3.4: Tela de pesquisa à Lista da Flora

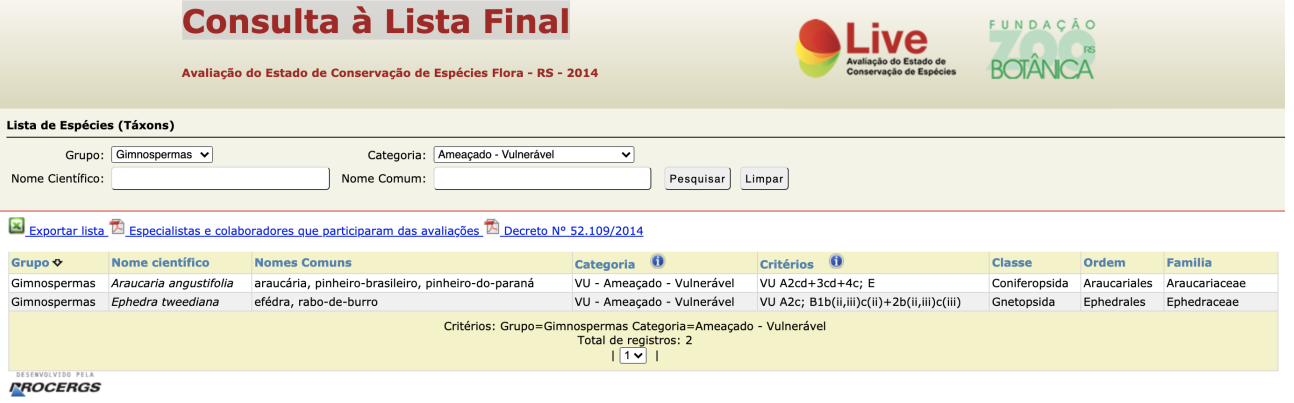

# <span id="page-25-0"></span>Figura 3.5: Tela de pesquisa à Lista da Fauna

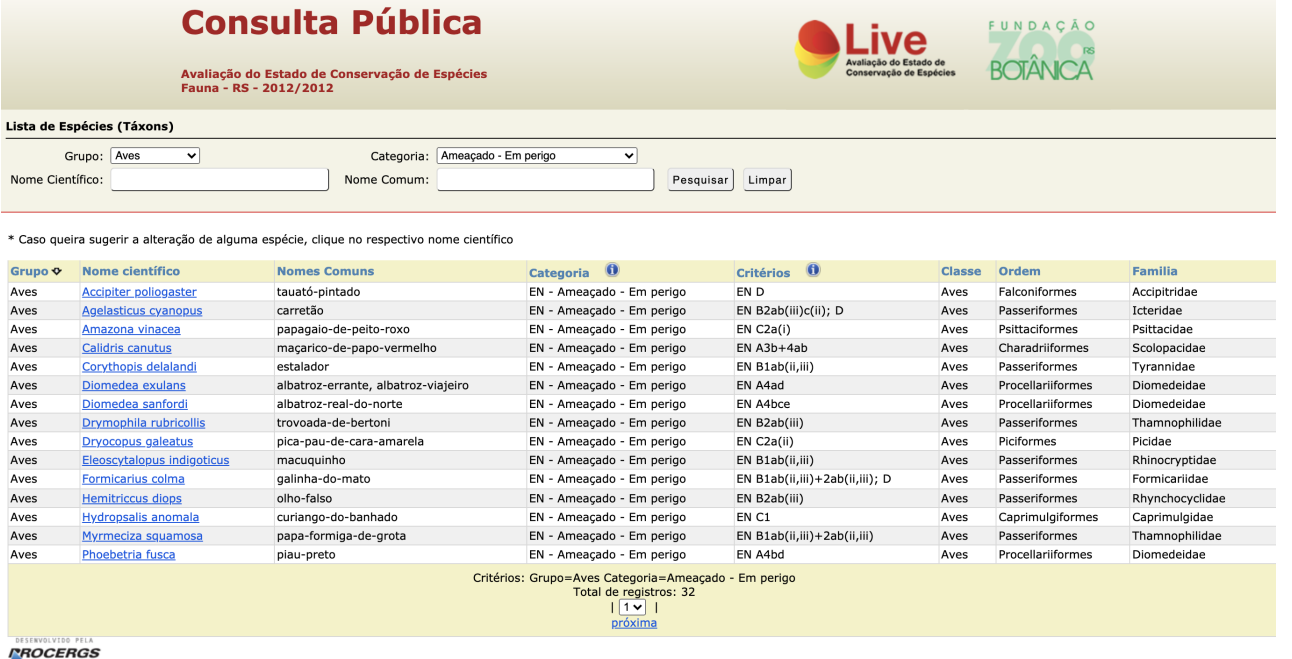

<span id="page-25-1"></span>A plataforma LIVE é de suma importância para o estado do Rio Grande do Sul. Uma vez desenvolvida conjuntamente pela Fundação Zoobotânica do Rio Grande do Sul e PROCERGS para auxiliar na elaboração e revisão de listas de espécies ameaçadas de extinção, permitindo documentar e gerenciar todas as etapas do processo de organização de listas vermelhas, uma vez que possui dados importantes para a preservação da biodiversidade local.

A plataforma nasceu da necessidade de se desenvolver uma solução que atendesse às demandas tecnológicas relacionadas ao processo de revisão da lista oficial da fauna ameaçada de extinção no Rio Grande do Sul, mas pode ser adaptado para uso em outras regiões ou em escalas geográficas mais amplas.

Uma iniciativa futura seria o estudo da viabilidade de atuaização dos dados e modernização da interface da plataforma, além da elaboração de filtros avançados e retorno mais completo das pesquisas, que sirva de apoio no trabalho dos biólogos.

# <span id="page-26-0"></span>**3.3 Análise Comparativa**

Após análise das plataformas, é perceptível que existem algumas funcionalidades similares em ambas, assim como itens únicos em cada uma delas. Essas diferenças estão majoritariamente ligadas aos objetivos e propostas de cada plataforma.

Ambas possuem funcionalidade de busca por espécies ameaçadas de extinção, entretanto o Portal da Biodiversidade possui uma base de dados mais ampla do que a Plataforma LIVE. Além disso, o Portal disponibiliza gráficos e imagens em seus resultados de busca. Entretanto, a plataforma LIVE tem um nicho bastante específico voltado ao estado do Rio Grande do Sul e é mais simples de ser utilizado, o que pode ser bastante valioso para profissionais locais da área.

Com base nestas plataformas e nas suas funcionalidades existentes, este trabalho propõe então uma nova plataforma, que difere em alguns aspectos muito importantes:

- uso da base de dados do Portal Brasileiro de Dados Abertos, diferentemente das utilizadas pelas plataformas citadas;
- dados mais atuais, sendo estes dos anos de 2018, 2019 e 2020;
- foco em uma interface gráfica mais amistosa e com a usabilidade focada em uma boa experiência dos(as) usuários(as);
- linguagem mais próxima de pessoas que não possuem conhecimento técnico na área da de botânica ou zoologia;
- gráficos gerados a partir das buscas com filtros; e
- experimentos com biólogos e pessoas que não são da área.

## <span id="page-27-0"></span>**4 METODOLOGIA, MODELAGEM, PROJETO E IMPLEMENTAÇÃO**

O objetivo deste capítulo é apresentar a metodologia e implementação aplicadas para este trabalho.

Nas seguintes seções do capítulo, temos uma visão de cada uma das etapas de desenvolvimento da plataforma Guia Fauna e Flora.

# <span id="page-27-1"></span>**4.1 Visão Geral do Desenvolvimento**

As etapas de desenvolvimento e suas respectivas tarefas estão ilustradas na Figura [4.1.](#page-28-0)

O primeiro passo para possibilitar o desenvolvimento deste trabalho foi a escolha do domínio [1]. Nesta etapa, o maior objetivo foi encontrar uma base de dados relacionada ao meio ambiente. Uma vez escolhido o domínio e a base de dados, a obtenção desta base de dados foi feita a partir do download dos CSVs [2] disponibilizados no Portal Brasileiro de Dados Abertos [\(GOV.BR,](#page-63-9) [2021\)](#page-63-9). Em seguida, a limpeza dos dados [3] composta por identificação de inconsistências, campos nulos e valores padrão, além da remoção de duplicatas [4]. A próxima etapa consistiu na integração dos dados com mapeamento do esquema dos dados [5] e junção das tabelas [6]. Em seguida, o compilado dos dados foi carregado no banco de dados [7]. Um esboço da interface de usuários foi elaborada [8] e a aplicação cliente-servidor foi criada [9], tanto o Backend quanto o Frontend [10], finalizando com a integração com bibliotecas que possibilitam visualização gráfica [11].

Nas próximas subseções deste capítulo são disponibilizados mais detalhes a respeito de cada uma destas etapas e uma visão detalhada da metodologia adotada é descrita.

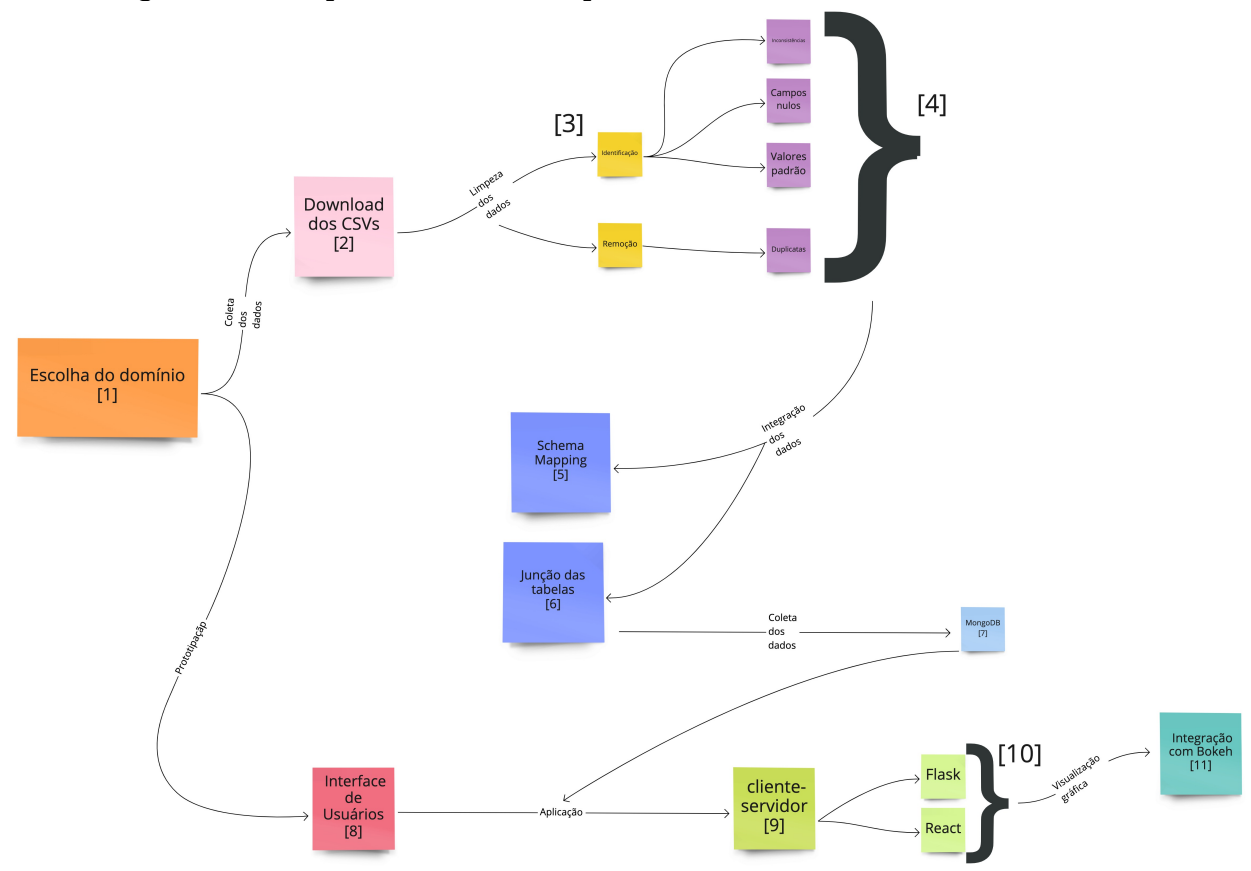

Figura 4.1: Esquemático das etapas de desenvolvimento

# <span id="page-28-2"></span><span id="page-28-0"></span>**4.2 Coleta e Base de Dados**

A base de dados utilizada foi a das espécies ameaçadas de extinção da fauna e flora brasileiras, a qual é disponibilizada pelo Portal Brasileiro de Dados Abertos. Esta base de dados contém três arquivos correspondentes aos anos de 2018, 2019 e 2020, os quais são três CSVs com aproximadamente 3300 linhas cada e que possuem as mesmas entradas, porém o de 2020 sendo mais completo, possuindo mais colunas que os demais.

| Tabela 4.1: Descrição das bases de dados |                 |                                        |      |
|------------------------------------------|-----------------|----------------------------------------|------|
|                                          | <b>CSV 2018</b> | $\text{CSV }2019 \mid \text{CSV }2020$ |      |
| Número de colunas                        | 6               | 6                                      | 15   |
| Número de linhas                         | 3288            | 3288                                   | 3288 |
| Tamanho (KB)                             | 213             | 213                                    | 563  |

<span id="page-28-1"></span>Tabela 4.1: Descrição das bases de dados

Para os CSVs dos anos de 2018 e 2019, o dicionário de dados é bastante semelhante e podemos visualizar estas semelhanças na Tabela [4.2](#page-29-0) por meio de

suas colunas.

Um ponto importante a ser ressaltado é que os nomes de todas as colunas dos três CSVs não foram modificadas, ou seja, elas foram disponibilizadas com estes nomes. Sendo assim, algumas colunas possuem nomes que não condizem com a nomenclatura usual utilizada na área da biologia, por exemplo: o CSV de 2018 possui uma coluna intitulada "Grupão", que comumente é chamada de Reino no meio acadêmico.

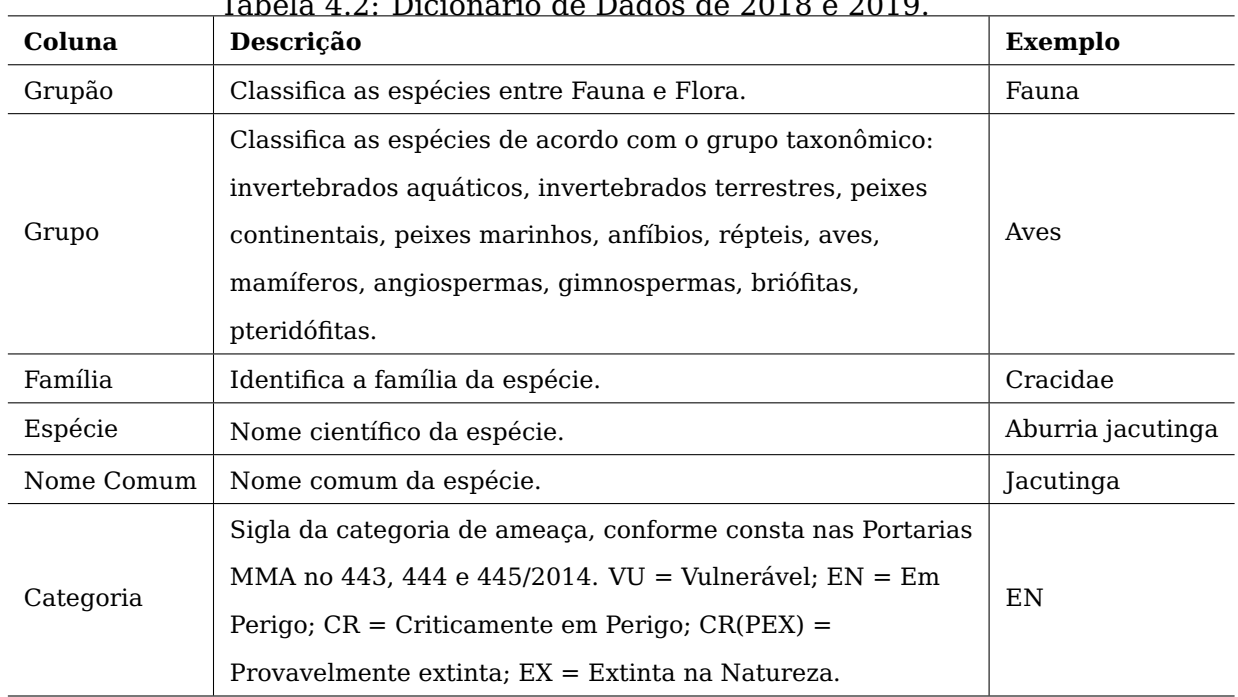

Tabela 4.2: Dicionário de Dados de 2018 e 2019.

<span id="page-29-0"></span>Já o dicionário da base de dados de 2020 é mais extenso e pode ser encontrado em detalhes na Tabela [4.3:](#page-30-0)

| Coluna                   | rabela 4.5. Columas automais do arquivo de 2020.<br>Descrição | <b>Exemplo</b>     |
|--------------------------|---------------------------------------------------------------|--------------------|
|                          | VU = Vulnerável                                               |                    |
|                          | $EN = Em Perigo$                                              |                    |
| Sigla categoria ameaça   | $CR = Criticamente$ em Perigo                                 | EN                 |
|                          | $CR(PEX) = Provavelmente extinta$                             |                    |
|                          | $EX = Extinta$ na Natureza                                    |                    |
|                          | Mata Atlântica, Cerrado, Pampa, Caatinga,                     | Cerrado            |
| Bioma                    | Amazônia, Pantanal, Marinho, Ilha Oceânica                    | Mata Atlântica     |
|                          | Degradação (Induzida por Humanos),                            |                    |
|                          | Agropecuária, Assentamento Humano: cidades,                   |                    |
|                          | Extração Direta: Caça/Pesca, Extração Florestal,              |                    |
|                          | Extração de Madeira, Mineração,                               |                    |
|                          | Desenvolvimento e Infraestrutura, Poluição,                   |                    |
|                          | Mudança na Dinâmica das Espécies Nativas,                     |                    |
|                          | Outras Atividades Econômicas: Turismo, Queimadas,             | Agropecuária       |
|                          | Outras Atividades Econômicas: Energia, Poluição,              | Assentamento       |
|                          | Assoreamento, Recreação, Extração para combustível,           | Humano:            |
| Principais ameaças       | Plantação de Madereiras, Fatores Intrínsecos,                 | Cidades            |
|                          | Extração Direta, Espécies Invasoras, Coleta,                  | Extração Direta:   |
|                          | Distribuição Restrita, Extração de Não Madereiras,            | Caça/Pesca         |
|                          | Baixa Densidade, Distúrbio Humano, Poluição,                  | Extração Florestal |
|                          | Outras Atividades Econômicas: Indústrias,                     |                    |
|                          | Outras Atividades Econômicas: Transporte,                     |                    |
|                          | Assentamento Humano: Rurais, Espécies Exóticas,               |                    |
|                          | Mudanca Na Dinâmica das Espécies Nativas:                     |                    |
|                          | Patogenias/Parasitas, Linhas de Energia, Mineração,           |                    |
|                          | Barragens, Transporte Aéreo                                   |                    |
| Em área protegida        | Sim/Não                                                       | Sim                |
| Plano de Conservação     | Sim/Não                                                       | Não                |
| Ordenamento pesqueiro    | Sim/Não                                                       | Não                |
| Nível de proteção        | $1-5$                                                         | $\overline{4}$     |
| Espécie exclusiva Brasil | Sim/Não                                                       |                    |
|                          | AC, AL, AP, AM, BA, CE, DF,                                   |                    |
|                          | ES, GO, MA, MT, MS, MG,                                       | BA, ES, MG,        |
| Estados de ocorrência    | PA, PB, PR, PE, PI, RJ, RN,                                   | PR, RJ, RS         |
|                          | RS, RO, RR, SC, SP, SE, TO                                    | SC, SP             |

<span id="page-30-0"></span>Tabela 4.3: Colunas adicionais do arquivo de 2020.

A coleta dos dados foi feita por meio de download dos três CSVs citados anteriormente. Outro ponto importante a ser ressaltado é que em recente pesquisa no Portal Brasileiro de Dados Abertos, foi constatado que não foram disponibilizados dados relativos às espécies ameaçadas de extinção da fauna e flora brasileiras nos anos de 2021 e 2022. Entretanto, caso estes forem publicados, o processo para adicioná-los à aplicação seria bastante simples, somente sendo necessária a integração dos novos CSVs.

#### <span id="page-31-1"></span>**4.3 Limpeza dos Dados**

Após a coleta dos dados ter sido realizada, foi feita a limpeza das bases de dados separadamente. Nesta etapa, foi realizada a substituição dos delimitadores do caractere ponto e vírgula pelo caractere vírgula por meio de um script desenvolvido na linguagem de programação Python.

Essa etapa foi realizada utilizando a ferramenta Google Collab como plataforma de desenvolvimento e biblioteca Pandas para manipulação dos dados.

As etapas que compõem a limpeza foram as seguintes:

## 1. **Identificação de Campos Nulos ou Valores Padrão**

Para iniciar este processo, o método info() da biblioteca Pandas, presente em sua documentação foi utilizado. Este método retorna informações sobre a base de dados incluindo se as colunas possuem valores não nulos.

Com a informação de quais campos estavam com valores padrão, foi possível realizar a substituição destes pelo valor NaN (Not a Number):

<span id="page-31-0"></span>

| Data set | Coluna                   | Valor antigo              |  |
|----------|--------------------------|---------------------------|--|
| 2018     | Nome comum               | Vazio                     |  |
| 2019     | Nome comum               | Vazio                     |  |
| 2020     | Nome comum               | $\overline{\phantom{0}}$  |  |
| 2020     | Espécie exclusiva Brasil | Informação não disponível |  |

Tabela 4.4: Valores inválidos identificados que foram substituídos por NaN.

# 2. **Remoção de Duplicatas**

Em seguida, para cada arquivo, o método duplicated() da biblioteca

Pandas foi aplicado com o parâmetro indicando a coluna a ser analisada. A coluna escolhida para isso não pode possuir duplicatas. Sendo assim, para este domínio, a coluna escolhida foi a de **Espécie**.

O único arquivo que apresentou duplicatas foi o de 2018. A Tabela [4.5](#page-32-0) demonstra a duplicação existente:

| Linha | Grupão | Grupo          | Família | Espécie         | Nome comum    | C. ameaca |
|-------|--------|----------------|---------|-----------------|---------------|-----------|
| 1328  | Fauna  | Peixes Marinho | Ariidae | Genidens barbus | Bagre-branco  | EN        |
| 1329  | Fauna  | Peixes Marinho | Ariidae | Genidens barbus | Bagre-marinho | CR        |

<span id="page-32-0"></span>Tabela 4.5: Linhas duplicadas no CSV de 2018.

Neste cenário, manter a duplicação não é desejado, pois, as categorias de ameaça e nomes comuns dessa espécie são diferentes em cada uma das linhas, e isso não é condizente com o domínio dessa base de dados, uma vez que as espécies são as mesmas, independente do nome comum delas variar. Além disso, a espécie somente pode pertencer a uma categoria de ameaça. A opção escolhida foi manter o primeiro registro, pois os outros dois datasets utilizados possuem o valor EN em sua Categoria de Ameaça. Os demais arquivos não apresentaram duplicatas, logo, não precisaram ser modificados nesta fase de limpeza dos dados.

## 3. **Identificação de Inconsistências**

Para cada arquivo, o método unique() foi aplicado em cada uma das colunas para a verificação de possíveis valores atípicos, ou seja, dados discrepantes. Por fim, foi realizada uma verificação dos tipos das colunas e se seria necessário remover alguma coluna desnecessária. Estes dois passos não resultaram em nenhuma mudança na base de dados.

## <span id="page-32-1"></span>**4.4 Integração dos Dados**

Para a integração dos três arquivos, primeiro foi realizada uma operação de junção externa à esquerda, a qual mantém todas as linhas da tabela esquerda e traz todas as linhas correspondentes da tabela direita na coluna de Espécie, com os arquivos correspondentes aos anos de 2018 e de 2019.

Nesta etapa, apenas uma das seis colunas de cada arquivo possuía um

nome divergente. No arquivo de 2018, esta coluna é referida com o nome de Grupão e no arquivo de 2019 como Grupo.

Em seguida, com o resultado desta operação, foi realizado mais uma vez uma operação de junção externa à esquerda<sup>[1](#page-33-1)</sup> com o arquivo de 2020. Desta vez, como este possui mais colunas e aquelas em comum possuem nomes diferentes, a abordagem escolhida foi a de manter os nomes das colunas do arquivo correspondente a 2020, deixando as três colunas de categoria de ameaça e incluindo o nome do ano correspondente. Além disso, foram mantidas as colunas adicionais de 2020, justificando o uso da operação de junção externa à esquerda.

Na Figura [4.2](#page-33-0) o mapeamento das colunas da base de dados para o esquema da aplicação do resultado final das operações é ilustrado:

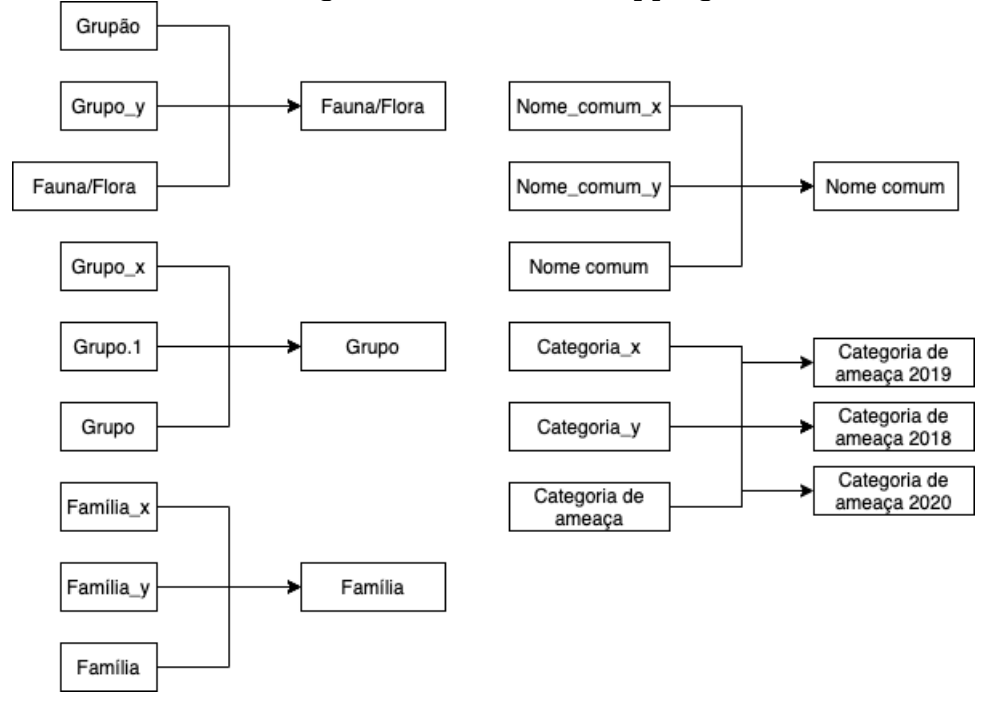

<span id="page-33-0"></span>Figura 4.2: Schema Mapping

A relação entre as bases de dados foi identificada pelo mapeamento das colunas em comum. A coluna de Espécie foi utilizada para ser a chave principal na operação de junção dos arquivos, e para as demais colunas, a decisão escolhida foi a de manter as que possuiam mais valores completos.

É importante ressaltar que as colunas com a informação de Categoria de Ameaça foram mantidas para os três anos. Na Tabela [4.6](#page-34-0) é possível analisar

34

<span id="page-33-1"></span> $^1$ Uma junção externa esquerda é um método de combinação de tabelas. O resultado inclui linhas sem correspondência apenas da primeira tabela especificada.

as colunas finais pós a integração dos três CSVs:

| Coluna                                   | <b>Exemplo</b>              |
|------------------------------------------|-----------------------------|
| Espécie                                  | Genidens planifrons         |
| Categoria de ameaça 2018                 | VU                          |
| Categoria de ameaça 2019                 | CR                          |
| Categoria de ameaça 2020                 | CR                          |
| Fauna/Flora                              | Fauna                       |
| Grupo                                    | Peixes Marinhos             |
| Família                                  | Ariidae                     |
| Nome Comum                               | Bagre-marinho               |
| Bioma                                    | Marinho                     |
| Principais ameaças                       | Extracao Direta:Caça /Pesca |
| Presença em área protegida               | Sim                         |
| Plano de Ação Nacional de Conservação    | Sim                         |
| Ordenamento Pesqueiro                    | Sim                         |
| Nível de Proteção na Estratégia Nacional | 3.0                         |
| Espécie exclusiva do Brasil              | Não                         |
| Estados de ocorrência                    | <b>RS</b>                   |

<span id="page-34-0"></span>Tabela 4.6: Colunas do arquivo final com dados integrados

## <span id="page-34-1"></span>**4.5 Estrutura do Esquema e Armazenamento no Banco de Dados**

Ao final da etapa de integração das bases de dados, podemos visualizar o esquema dos dados estabelecido no Trecho de Código [4.1.](#page-34-2) É importante ressaltar que, uma vez que o banco de dados utilizado foi o MongoDB, o qual é um banco de dados NoSQL, não existe uma estrutura definida para representação do esquema dos dados como em bancos SQL.

<span id="page-34-2"></span>A ferramenta escolhida para gerar a representação do esquema foi a Mongoose, que possibilita uma maneira simples de representar um schema do JSON da collection dos dados armazenados da aplicação no banco de dados MongoDB.

```
1 {
2 "especie": {
3 "type": "String",
4 "required": true,
5 "unique": true
6 },
7 "faunaOuFlora": {
8 "type": "String"
9 },
10 "grupo": {
11 "type": "String"
12 \quad \},
13 "familia": {
14 "type": "String"
15 \quad \},
16 "nomeComum": {
17 "type": "String"
18 },
19 "categoriaAmeaca": {
20 "type": [
21 "String"
22 ]
23 },
24 "bioma": {
25 "type": [
26 "String"
27 ]
28 },
29 "principaisAmeacas": {
30 "type": [
31 "String"
32 ]
33 },
34 "presencaAreasProtegidas": {
35 "type": "Boolean"
36 },
37 "planoAcaoNacionalConservacao": {
38 "type": "Boolean"
39 },
40 "ordenamentoPesqueiro": {
```
Listing 4.1 – Esquema dos Dados em formato Mongoose
```
41 "type": "Boolean"
42 },
43 "nivelProtecaoNacional": {
44 "type": "Number"
45 },
46 "especieExclusivaBrasil": {
47 "type": "Boolean"
48 },
49 "estadosOcorrencia": {
50 "type": [
51 "String"
52 ]
53 }
54 }
```
#### **4.6 Prototipação da Interface de Usuários**

Para esta etapa, a ideia foi implementar um design que segue o padrão da vertente do Clean Design. Isso significa que a organização, simplicidade e facilidade de analisar são prioridade. Em outras palavras, significa remover distrações e evitar sobrecarga de informações para os(as) usuários(as) da aplicação.

Criar uma interface mais limpa não é apenas remover elementos. Trata-se de selecionar as informações, elementos e ações que são mais úteis, valiosos e relevantes. É importante exercer empatia, entender profundamente a tarefa e as necessidades dos(as) usuários(as) e garantir que tenham um caminho claro para alcançar isso.

Pensando nisso, o foco principal da aplicação é dar maior destaque e possibilitar fácil navegação e usabilidade. Dessa forma, temos maior ênfase para a barra de pesquisa por espécie e para a possível aplicação de filtros para resultar em uma agregação das informações resultantes.

A ferramenta Adobe XD foi utilizada nesta etapa. Ela possibilita a criação de protótipos realistas que deram vida às ideias, e que posteriormente, foram implementadas no código.

A primeira tela prototipada foi página de destino inicial dos(as)

usuários(as). Conforme Figura [4.3,](#page-37-0) podemos perceber a presença do cabeçalho da página, o qual possui o logotipo da aplicação, o campo de busca de espécies e um botão para a página de informações do projeto.

Já no corpo da página, temos centralizado uma série de campos que podem ser preenchidos e assim retornarão uma busca com filtros especializados.

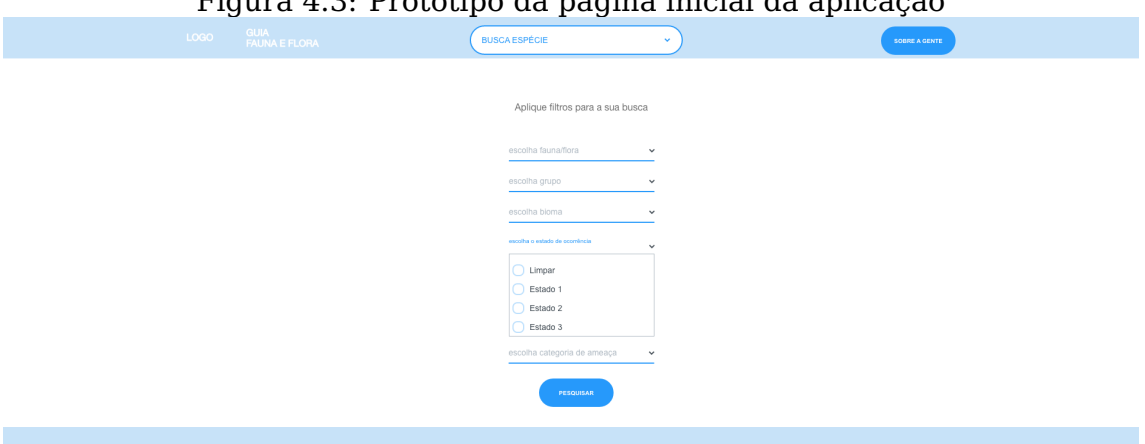

Figura 4.3: Protótipo da página inicial da aplicação

<span id="page-37-0"></span>Na Figura [4.4,](#page-38-0) é possível vermos a página de informações sobre o projeto. Nela temos um breve texto com o contexto do trabalho realizado.

# SOBRE O PROJETO Olá, seja bem-vinda ao Guia Fauna e Flora do Brasil Lorem ipsum dolor sit annet, consectetur adipiscing elit. Cras sollicitudin mauris quis convallis<br>accumsan. Fusce tempor justo purus. Alenean et erat nec nisi convalis mollis at porta leo. Nam alique<br>in risus sed malesuada Nullam consequat libero at sapien suscipit, in euismod turpis sagittis. In volutpat non leo in ferment<br>Sed pellentesque euismod magna nec mollis. In pharetra felis vitae posuere gravida. Nunc egestas,<br>dolor nec utiricies v Orci varius natoque penatibus et magnis dis parturient montes, nascetur ridiculus mus. Duis euismod<br>fermentum metus, vel gravida magna aliquam in.

Figura 4.4: Protótipo da página com informações da aplicação

<span id="page-38-0"></span>A Figura [4.5](#page-38-1) retrata a tela de busca simples uma lista com as principais características da espécie.

Figura 4.5: Protótipo da página de retorna da busca simples Nome espécie buscada Espécie representante da fauna. Grupo: Lorem ipsum dolor sit amet, consectetur adpiscing elit.<br>Familia: Cros solicibulan mauris<br>Categoria de ameaça: Cras solicilaudin mauris<br>Blomas: Cras solicilaudin mauris<br>Principais causas de ameaças: Cras solicilaudin

<span id="page-38-1"></span>Por fim, a tela de busca com filtros retorna uma lista das espécies resultantes e alguns gráficos gerados com estes campos associados, assim como ilustra a Figura [4.6.](#page-39-0)

39

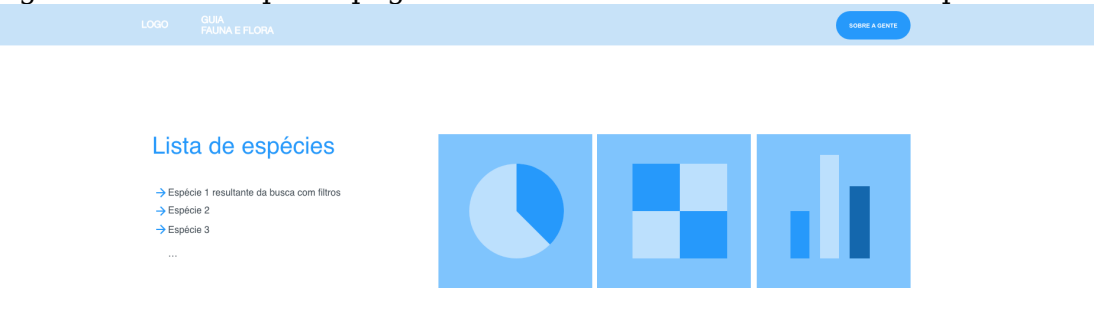

#### Figura 4.6: Protótipo da página de retorna da busca com filtros aplicados

#### <span id="page-39-0"></span>**4.7 Criação da aplicação cliente-servidor**

Para a criação da aplicação Web, foi utilizada a ferramenta Flask para servir e para a implementação da interface gráfica foi utilizado ReactJS.

Os requisitos iniciais para possibilitar o desenvolvimento da aplicação foram a instalação de três pacotes:

- Node.js: Software que permite a execução de códigos em linguagem de programação JavaScript em tempo de execução, necessáio para executar o projeto do Frontend
- Yarn: Gerencidor de pacotes e projetos para aplicativos em Node.js
- Python: Necessário para executar o Backend com o framework Flask

#### **4.8 Projeto React Frontend**

Para a criação do projeto baseado no framework React, foi utilizado o comando create-react-app o qual cria um projeto React simples e funcional.

Nele estão presentes os componentes visíveis pelos(as) usuários(as) e que possibilitam a utilização dos filtros de busca. Além disso, a conexão com o Backend é feita através de uma API HTTP.

#### **4.9 Flask API Backend**

Uma vez criado o Frontend, a decisão foi de combinar ambos em um único projeto. Para isso, foi adicionado um subdiretório de nível superior ao aplicativo React onde o projeto Flask é implementado.

A API desenvolvida para este trabalho possui quatro endpoints, sendo os principais deles:

#### 1. **HTTP GET /specie/specieId**

Retorna uma referência à uma dada espécie, passando seu identificador único, conforme o Trecho de Código [4.2.](#page-40-0)

```
1 \quad2 "properties": {
3 "id": {
4 "type": "integer",
5 "format": "int64"
6 },
7 "faunaOuFlora": {
8 "type": "string",
9 "example": "flora"
10 },
11 "grupo": {
12 "type": "string",
13 "example": "angiosperma"
14 },
15 "familia": {
16 "type": "string",
17 "example": "Asteraceae"
18 \quad \{ \},
19 "categoriaDeAmeaca": {
20 "type": "array",
21 "items": {
22 "type": "string",
23 "enum": [
24 ...
```
Listing 4.2 – Schema de uma espécie usada na resposta HTTP

```
25 ]
26 },
27 "example": "EN"
28 },
29 "biomas": {
30 "type": "array",
31 "items": {
32 "type": "string",
33 "enum": [
34 ...
35 ]
36 },
37 "example": "Cerrado"
38 \quad \frac{1}{2},
39 "estadosOcorrencia": {
40 "type": "array",
41 "items": {
42 "type": "string",
43 "enum": [
44 ...
45 ],
46 "example": "SP,SE,TO"
47 }
48 },
49 "principaisAmeacas": {
50 "type": "array",
51 "items": {
52 "type": "string",
53 "enum": [
54 ...
55 ],
56 "example": "Perda de Habitat"
57 }
58 },
59 "exclusivaBrasil": {
60 "type": "boolean"
61 }
62 }
63 }
```

```
1 \quad2 specie
3 }
```
#### 2. **HTTP GET /species?estadosOcorrencia=x&grupo=y**

Já para a busca com filtros aplicados, foram utilizados query parameters, os quais fazem parte de um conjunto definido de parâmetros anexados ao final da URL da aplicação. No Trecho de Código [4.4,](#page-42-0) é demonstrado o anexo de parâmetros de consulta ao final da URL, no qual queremos as espécies resultantes da busca por presença no Rio Grande do Sul e pertencentes ao grupo das Gimnospermas:

<span id="page-42-0"></span>/species?estadosOcorrencia=RS&grupo=gimnosperma

Listing 4.4 – Esquema de retorno da lista de espécies resultante da busca

```
agregada
```

```
1 \quad2 "species": [Specie]
3 }
```
A API responde às chamadas HTTP com um Json o qual contém os dados e estes são tratados no Frontend para serem mostrados da maneira desejada conforme os filtros de pesquisa aplicados pelo(a) usuário(a).

#### **4.10 Funcionalidade de Busca**

A aplicação possui duas maneiras do(a) usuário(a) realizar uma pesquisa acerca das espécies da fauna e flora brasileiras ameaçadas de extinção, denominadas busca e busca com aplicação de filtros.

A busca simples consiste em utilizar a barra de pesquisa presente no cabeçalho da página inicial.

A busca com aplicação de filtros consiste em uma série de opções que combinadas podem retornar um resultado mais abrangente que a funcionalidade de busca somente, a qual retorna apenas o resultado da espécie procurada.

Para implementação destas funcionalidades, foi fundamental a chamada de endpoints desenvolvidos para retornar informações sobre as espécies presentes na base de dados. Além disso, também foi utilizada o React Axios, o qual é um cliente HTTP baseado em Promises para fazer requisições ao Backend. Em conjunto com isto, também foram utilizados query parameters, os quais são um conjunto definido de parâmetros anexados ao final de um URL. Eles são usados para definir o conteúdo com base nos dados que estão sendo passados.

#### **4.11 Visualização gráfica**

Ainda na implementação da funcionalidade de busca com aplicação de filtros, foi realizada a integração com a biblioteca Bokeh no Backend e da biblioteca BokehJS no Frontend.

Para preenchimento dos gráficos, são feitas consultas ao banco de dados MongoDB. Um exemplo destas consultas pode ser vista no Trecho de Código [4.5.](#page-43-0)

<span id="page-43-0"></span>Listing 4.5 – Consulta ao banco de dados para popular o gráfico das principais ameaças resultante da aplicação de filtros para busca de espécies

```
{
    myquery = \lceil\{ "$project": \{ "_id": 0, "principaisAmeacas": 1 }},
    { "$unwind" : "$principaisAmeacas" } ,
    {\{ "$group": {\{ " id": "$principaisAmeacas", "tags": {\{} "$sum": 1 \}},
    \{ "$project": \{ " id": 0, "principaisAmeacas": "$ id", "tags": 1 }},
    \{ "$sort": \{ "tags": -1 }},
    \{ "\text{slimit}": 5}
  ]
}
```
Para possibilitar a visualização dos gráficos, são injetadas dependências necessárias da biblioteca BokehJS para funcionamento em conjunto com a ferramenta ReactJS.

#### **5 DEMONSTRAÇÃO**

O objetivo deste capítulo é apresentar o funcionamento da plataforma Guia Fauna e Flora, explicando e demonstrando as funcionalidades de busca, busca com aplicação de filtros e a interpretação de quais são as informações retornadas por meio das pesquisas.

#### **5.1 Tela Inicial**

Ao acessar a plataforma Guia Fauna e Flora, somos redirecionados à página inicial da aplicação, a qual possui no cabeçalho da tela um campo de busca para espécies da fauna e flora brasileiras. No corpo da página estão os filtros que podem ser adicionados à busca para retorno das espécies com as respectivas características filtradas.

Nesta página, também é possível ir para a página de informações da plataforma por meio do botão disponível no canto superior direito da tela, conforme Figura [5.1.](#page-44-0)

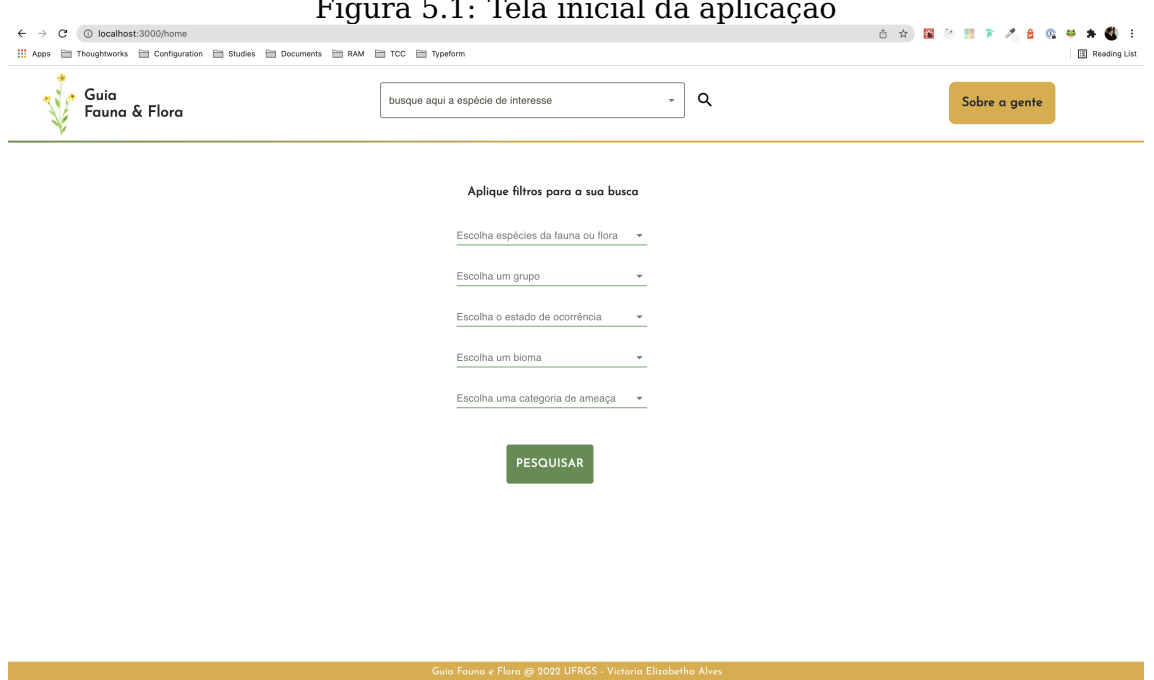

<span id="page-44-0"></span>Figura 5.1: Tela inicial da aplicação

#### **5.2 Fluxo de Busca Simples**

A busca simples consiste em utilizar a barra de pesquisa presente no cabeçalho da página inicial. Nela, o(a) usuário(a) pode digitar o nome científico da espécie desejada. Assim que o(a) usuário(a) digita o nome desejado, os resultados vão sendo mostrados dinamicamente e em ordem alfabética. Escolhendo um dos resultados da pesquisa, clicando nele e em seguida, clicando no botão com um ícone de lupa o(a) usuário(a) é redirecionado(a) para a ficha técnica da espécie, ou seja, uma página com todas as informações dela oriundas da base de dados, como nome científico, estados de ocorrência e biomas no Brasil e sua categoria de ameaça. Estes comportamentos podem ser vistos conforme Figura [5.2](#page-45-0) e Figura [5.3.](#page-46-0)

<span id="page-45-0"></span>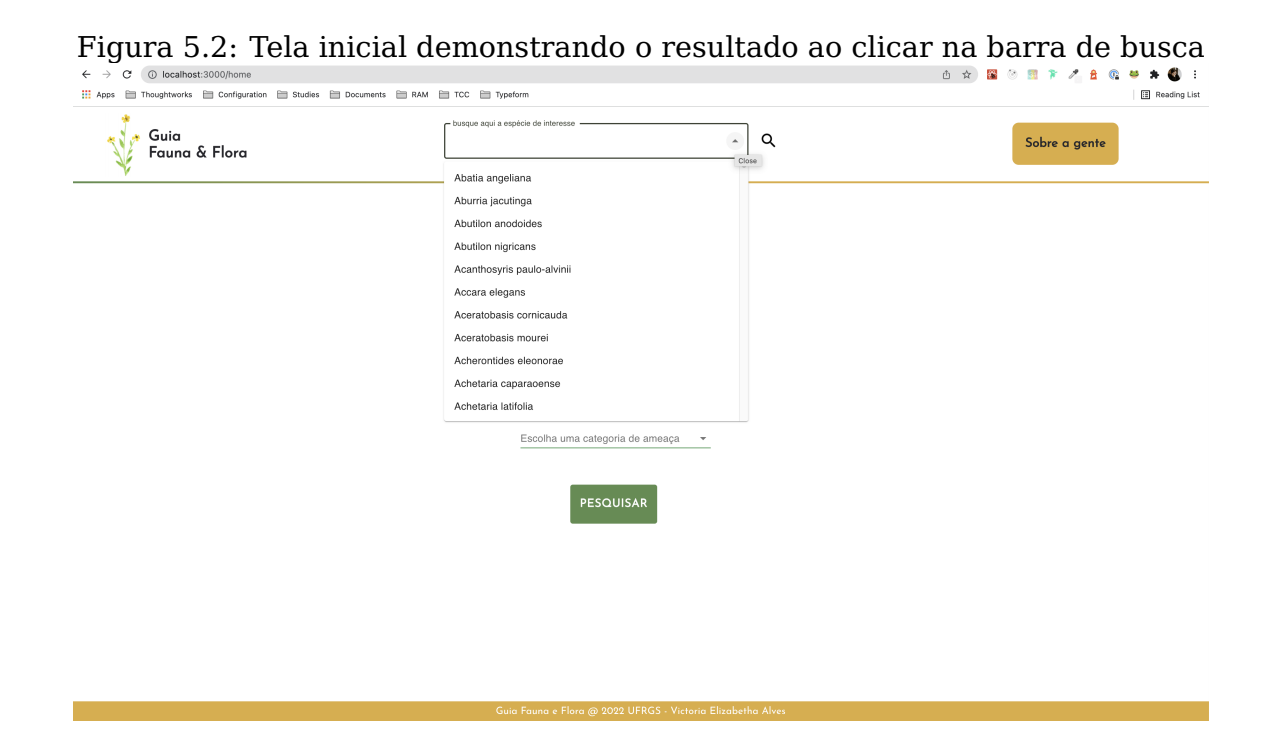

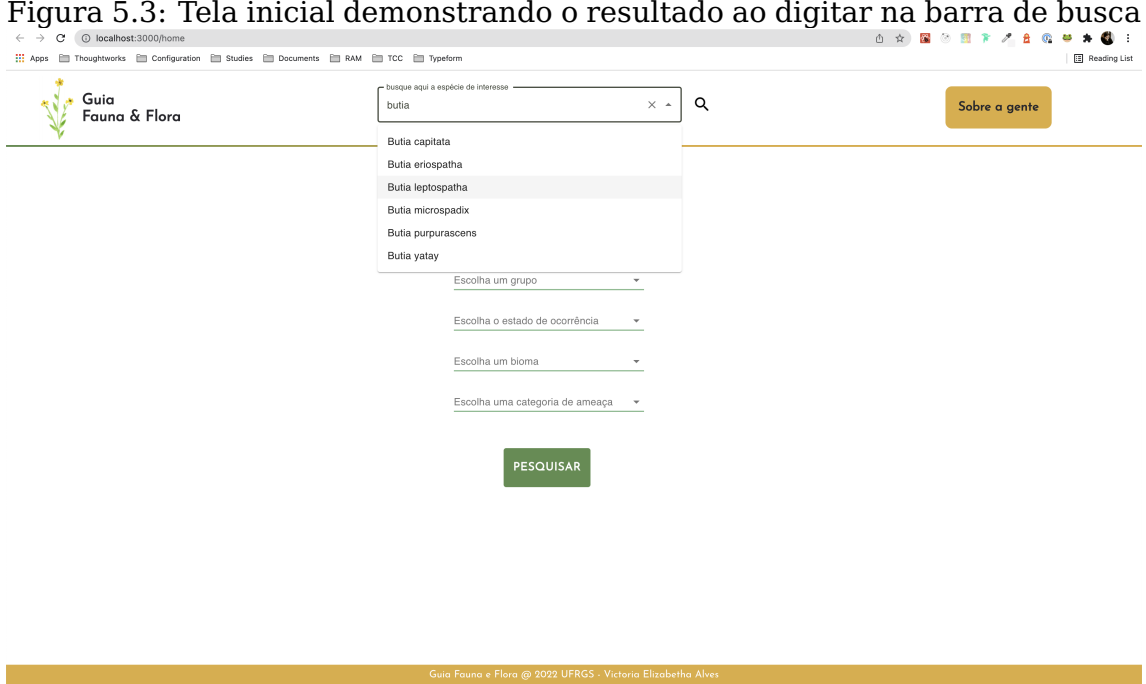

<span id="page-46-0"></span>Quando uma espécie é selecionada, o(a) usuário(a) é redirecionado(a) para a tela com mais informações a respeito da espécie correspondente onde é possível visualizar os campos:

- 1. Espécie representante da Fauna ou Flora;
- 2. Grupo;
- 3. Família;
- 4. Categoria de Ameaça;
- 5. Bioma;
- 6. Principais Causas de Ameaça;
- 7. Estados de ocorrência;
- 8. Informação de espécie ser exclusiva ou não do Brasil.

Além disso, é possível retornar à página inicial ao clicar no logo da aplicação presente no canto superior esquerdo, conforme Figura [5.4.](#page-47-0)

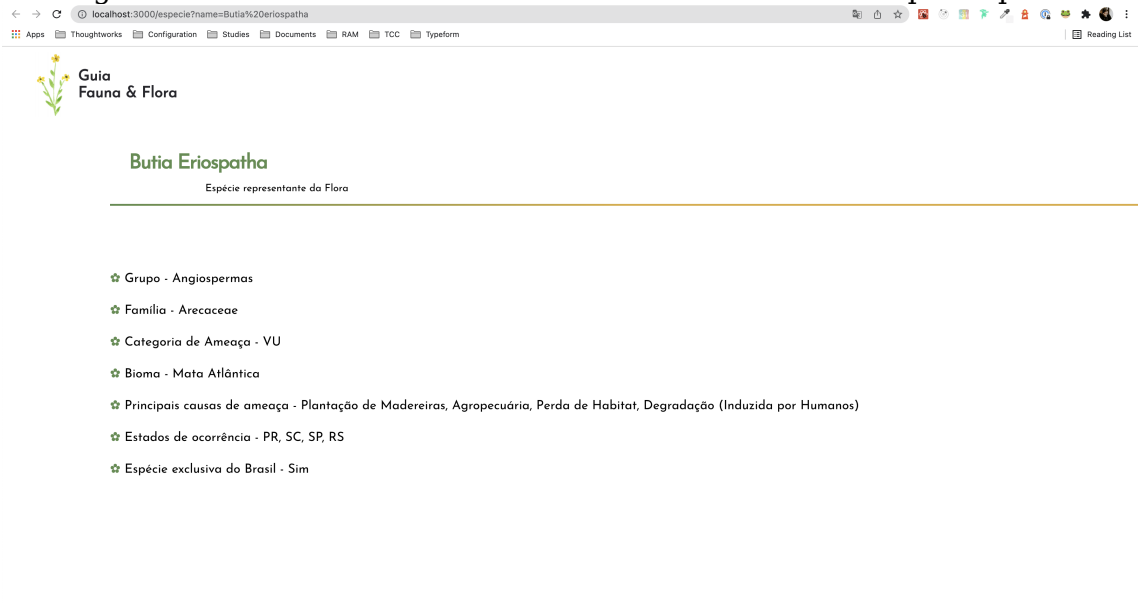

Figura 5.4: Tela demonstrando o resultado de uma busca por espécie

#### <span id="page-47-0"></span>**5.3 Fluxo de Busca Com Aplicação de Filtros**

A busca com aplicação de filtros consiste em uma série de opções que combinadas podem retornar um resultado mais abrangente que a funcionalidade de busca somente, a qual retorna apenas o resultado da espécie procurada. Ou seja, é possível adicionar mais filtros além do campo espécie digitado pelo(a) usuário(a) e o retorno desta busca consiste em uma agregação dos dados agrupando as espécies no resultado. Como opções de filtros temos a possibilidade de escolher espécies da fauna ou flora, o grupo de espécies, a categoria de ameaça, o bioma e o estado de ocorrência. Os filtros são demonstrados no corpo da aplicação e o resultado retorna gráficos que facilitam a visualização das informações resultantes.

Exemplos de busca com filtros aplicados são:

- As espécies da flora brasileira em ameaça de extinção que estão presentes no Rio Grande do Sul;
- As espécies da fauna brasileira em ameaça de extinção que estão com nível crítico no bioma Mata Atlântica (mostrando quais os estados de ocorrência).

Em todos os filtros existe um campo com o valor "Limpar", o qual ao clicar, deleta a opção selecionada, conforme Figura [5.5:](#page-48-0)

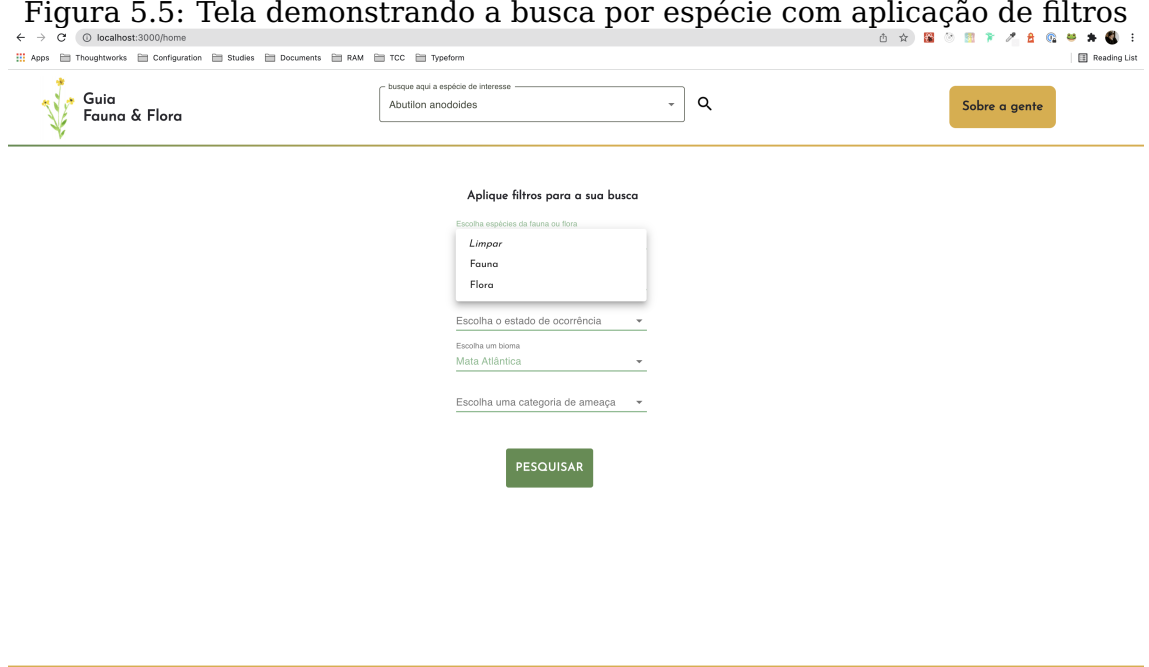

<span id="page-48-0"></span>Nas Figuras [5.6](#page-49-0) e [5.7,](#page-50-0) é possível visualizar o final do fluxo para busca com aplicação de filtros. É retornado para o(a) usuário(a) uma lista com todas as espécies resultantes da agregação realizada, assim como, um link para a página específica de cada espécie.

Ao lado da lista, temos uma série de gráficos que combinam as informações resultantes e podem servir como intuições mais visuais para os(as) usuários(as).

Foram implementados três gráficos que variam seus valores de acordo com os filtros aplicados pelo(a) usuário(a). São eles:

- 1. Número de espécies (eixo y) em cada uma das cinco principais causas de ameaça de extinção das espécies (eixo x) resultantes da busca com aplicação de filtros;
- 2. Número de espécies (eixo y) em cada umas das três principais categorias de ameaça de extinção das espécies (eixo x) resultantes da busca com aplicação de filtros;
- 3. Número de espécies (eixo y) em cada um dos cinco Grupos que possuem maior número de espécies (eixo x) resultantes da busca com aplicação

de filtros.

Dessa forma, dependendo dos filtros escolhidos pelo(a) usuário(a) teremos diferentes valores neste gráficos que associam o número de espécies, no eixo y, e no eixo x podemos variar seus valores com as cinco principais causas de ameaças, com as três principais categorias de ameaça das espécies resultantes da busca ou com os principais grupos com mais espécies. Estes gráficos possuem os eixos x e y fixos, apenas alterando o número de colunas e seus valores relativos ao número de espécies no eixo x.

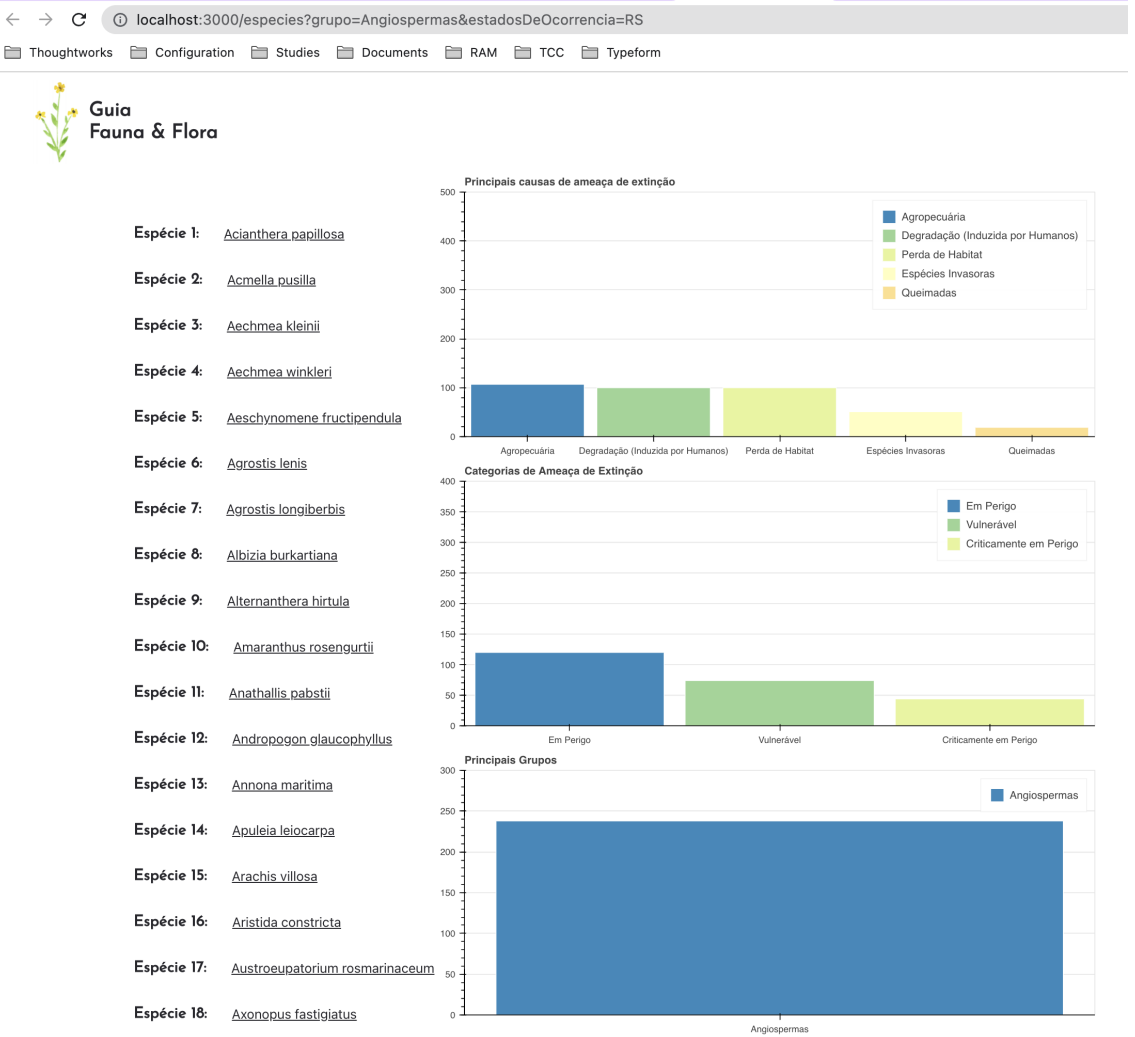

<span id="page-49-0"></span>Figura 5.6: Resultado de busca com filtros de grupo e estado

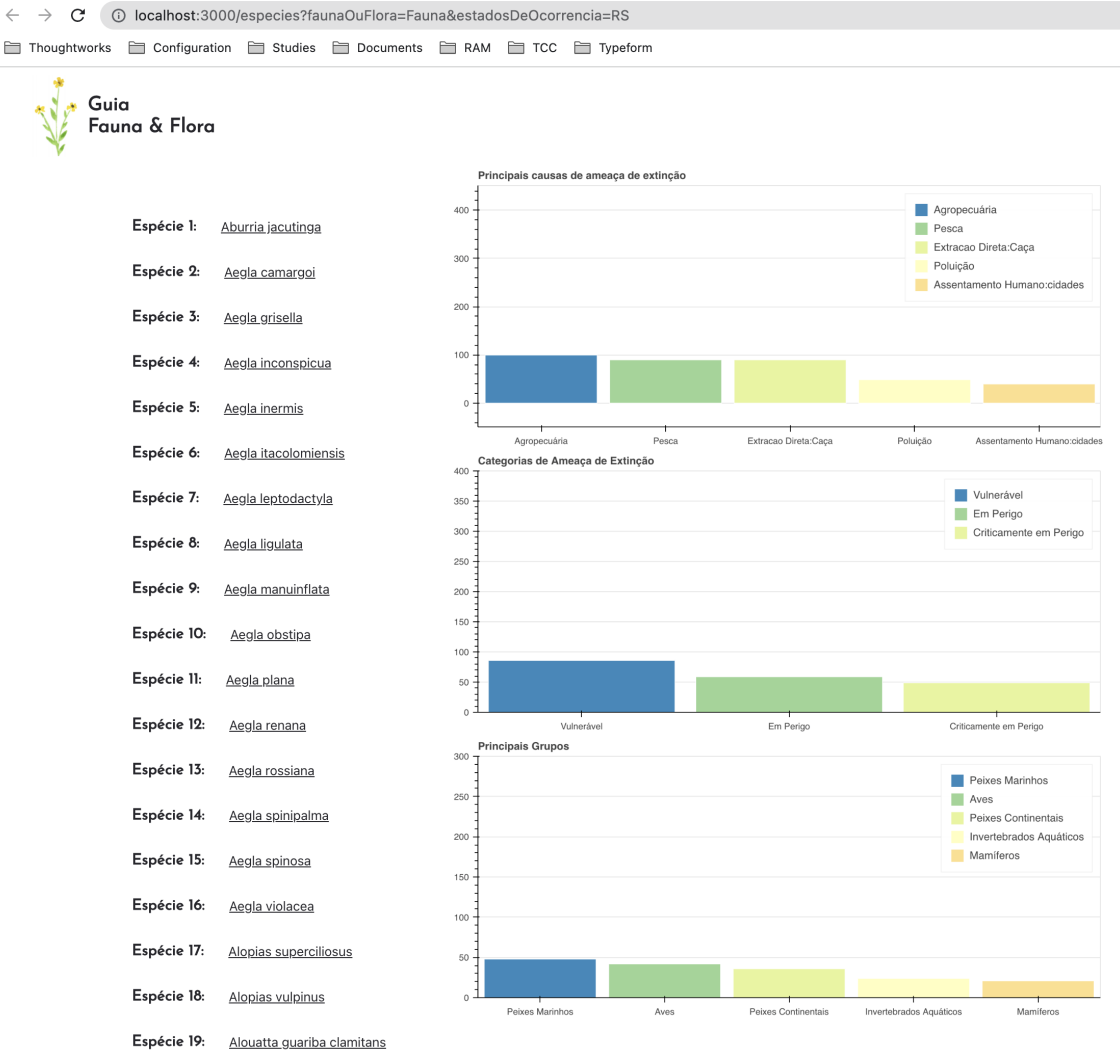

#### Figura 5.7: Resultado de busca com filtros de fauna ou flora e estado

#### <span id="page-50-0"></span>**5.4 Tela de Informações**

Por fim, a tela de informações da plataforma disponível através da página inicial possui a motivação e contexto da criação deste trabalho e pode ser vista na Figura [5.8:](#page-51-0)

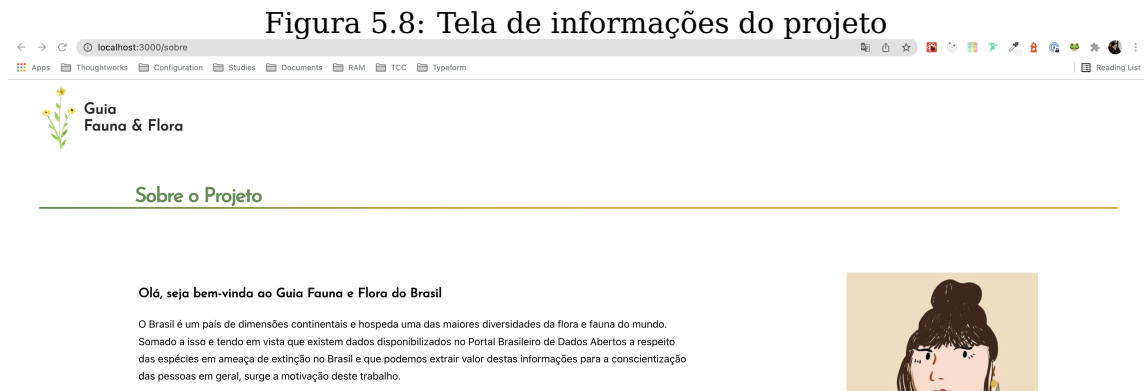

Esta é uma plataforma online para o mapeamento, realização de consultas e análise das causas, locais e dimensão<br>da extinção de espécies do nosso país, contribuindo para o reconhecimento, conscientizaçã e divulgação deste rico patrimônio ambiental.

Este projeto foi desenvolvido a partir da proposta de Trabalho de Conclusão de Curso en Ciência da Computação na UFRGS - Universidade Federal do Rio Grande do Sul, realizado pela aluna Victoria Elizabetha Alves em conjunto com a Profa. Dra. Renata de Matos Galante.

<span id="page-51-0"></span>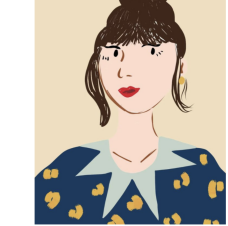

#### **6 EXPERIMENTO COM USUÁRIOS**

Este capítulo é dedicado a apresentar o experimento realizado com usuários(as) com o intuito de qualificar o desempenho da plataforma, além de avaliar seu valor e o alcance do seu objetivo motivacional.

A avaliação constituiu na realização de uma sequência pré-definida de tarefas na plataforma Guia Fauna e Flora a fim de testar a usabilidade das funcionalidades propostas. Para alcançar este objetivo, foi realizado uma avaliacção da plataforma. Em função do tempo e escopo do trabalho, foi escolhido somente uma avaliação superficial com voluntários(as) e não uma avaliação de usabilidade com métricas mais conhecidas e como um instrumento formal de pesquisa.

No final deste capítulo, são exibidos os resultados obtidos no teste e uma análise subjetiva.

#### **6.1 Ambiente do experimento**

Para a execução do experimento, os(as) usuários(as) utilizaram seu próprio computador com acesso à Internet e a interação foi realizada por meio de uma chamada de vídeo individualmente com cada usuário(a) compartilhando sua própria tela.

#### **6.2 Protocolo de testes**

Para cada usuário(a), foram realizadas as seguintes etapas:

- **Formulário pré-teste:** foram feitas perguntas para caracterização dos(as) usuários(as) como "idade", "identidade de gênero", "nível de escolaridade", "área de formação superior", "experiência com Internet", "experiência na área de Botânica ou Zoologia";
- **Etapa 1:** cada usuário(a) foi submetida a realização de uma sequência cronológica de atividades na plataforma:
	- 1. Buscar pela espécie Butia Capitata e verificar sua Família e Biomas

na qual está presente

- 2. Voltar à página inicial da aplicação
- 3. Filtrar espécies da fauna e presentes no Rio Grande do Sul
- 4. Verificar o número de espécies resultantes da busca do item 3
- 5. Verificar as três principais causas de ameaça de extinção das espécies resultantes da busca do item 3
- 6. Verificar o maior grupo de espécies resultantes da busca do item 3
- **Formulário pós-etapa:** foram coletadas as opiniões do experimento realizado, conforme descrito

Para cada uma das tarefas solicitadas, uma questão de escala linear foi proposta perguntando qual a dificuldade do(a) voluntário(a) ao realizá-la. Em todas as questões dessa seção do formulário, o valor 1 corresponde a "muito difícil"e 5, "muito fácil".

De modo geral, os(as) voluntários(as) avaliam a plataforma Guia Fauna e Flora bem, contendo um design simples e de fácil utilização. Além disso, profissionais da área da biologia que participaram do experimento ressaltaram a importância para conservação de espécies por meio de plataformas com este intuito. Entretanto, alguns pontos de melhoria visando uma melhor experiência dos(as) usuários(as) foram levantados e sugestões para trabalhos futuros foram propostas.

#### **6.3 Perfil dos Usuários**

Todos(as) os(as) voluntários(as) assinaram um termo de consentimento livre e preencheram um formulário (vide Apêndice A) de caracterização antes do experimento. Participaram no total 10 pessoas e não houve nenhuma desistência durante os testes. Destas, 5 eram homens e 5, mulheres, conforme a Figura [6.1](#page-54-0) exibe; com faixa etária de 25 a 38 anos, conforme a Figura [6.2](#page-54-1) exibe.

Figura 6.1: Gráfico de identidade de gênero dos(as) voluntários(as)

# Identidade de gênero das voluntárias

- Homem (trans ou cis)
- Mulher (trans ou cis)

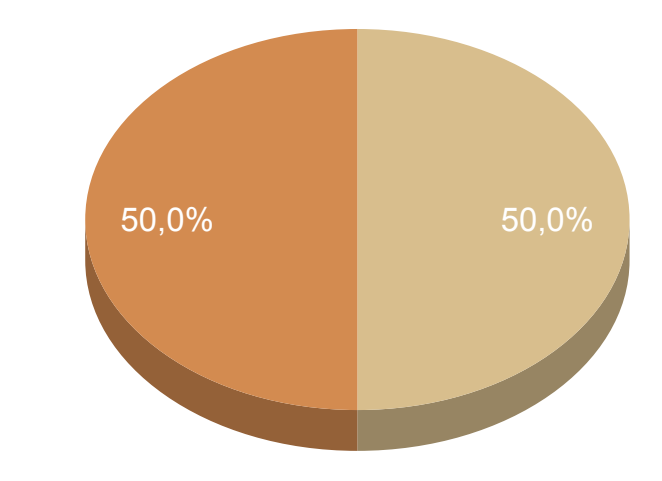

<span id="page-54-0"></span>Figura 6.2: Gráfico de idade dos(as) voluntários(as)

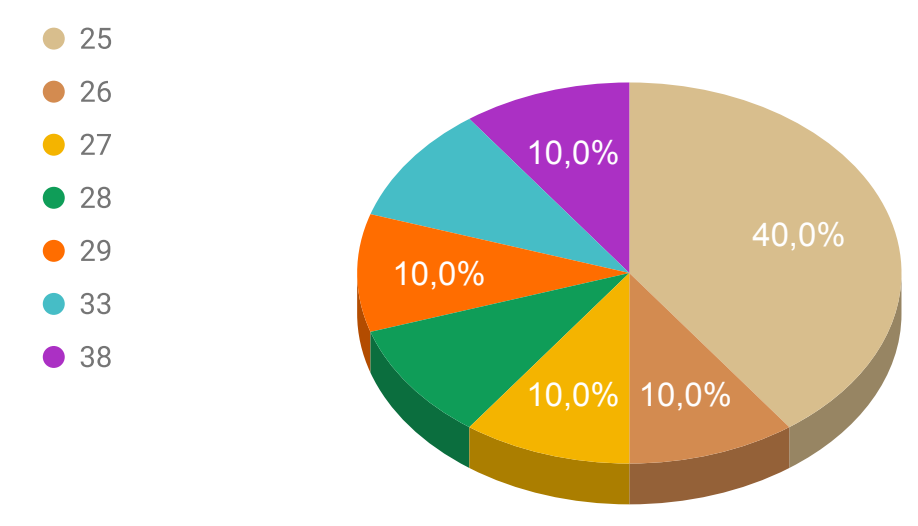

Faixa etária das voluntárias

<span id="page-54-1"></span>Já a Figura [6.3](#page-55-0) apresenta o grau escolaridade das participantes, que é majoritariamente de pós-graduação (incompleto ou completo). As áreas de formação superior das candidatas é maior em Exatas e Tecnológicas, como é possível observar na Figura [6.4,](#page-55-1) com pelo menos duas pessoas voluntárias na

#### área de Biológicas.

Figura 6.3: Gráfico do grau de escolaridade dos(as) voluntários(as)

#### Grau de escolaridade das voluntárias

- Ensino superio incompleto
- Ensino superior completo
- Pós-graduação (mestrado, doutorado) incompleto
- · Pós-graduação (mestrado, doutorado) completo

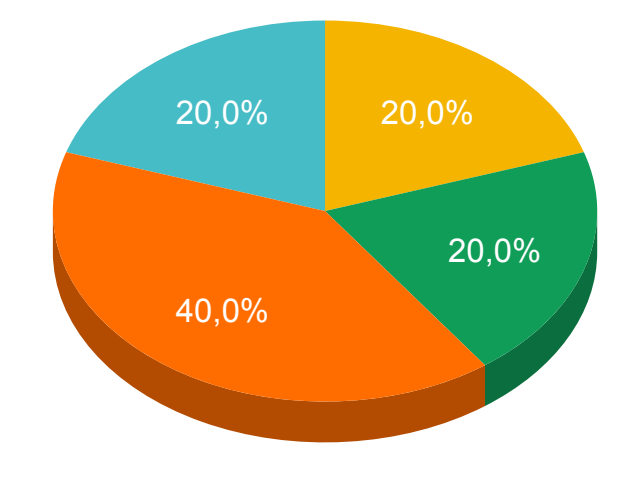

Figura 6.4: Gráfico da área de formação superior dos(as) voluntários(as)

# Área de formação das voluntárias

- Biológicas, Naturais e Agrárias
- Comunicação e Informação
- Economia, Gestão e Negócios
- Exatas e Tecnológicas
- Humanas e Sociais

<span id="page-55-1"></span><span id="page-55-0"></span>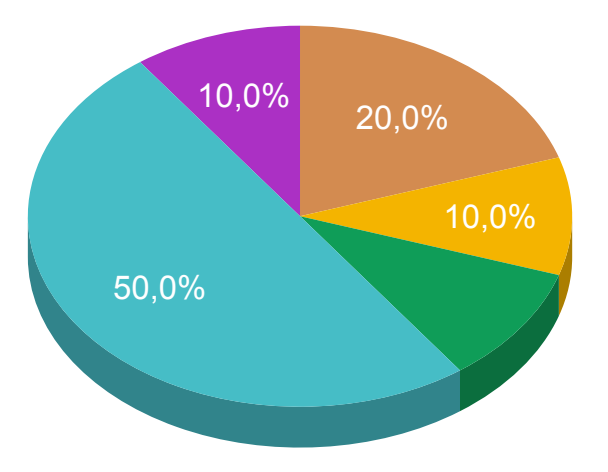

No que diz respeito ao conhecimento dos(as) usuários(as) em tecnologias, a grande maioria apresenta muita experiência com Internet e pouca experiência nas áreas de botânica ou zoologia, conforme as Figuras [6.5](#page-56-0) e [6.6,](#page-56-1) respectivamente.

Figura 6.5: Gráfico do grau de experiência com Internet dos(as) voluntários(as)

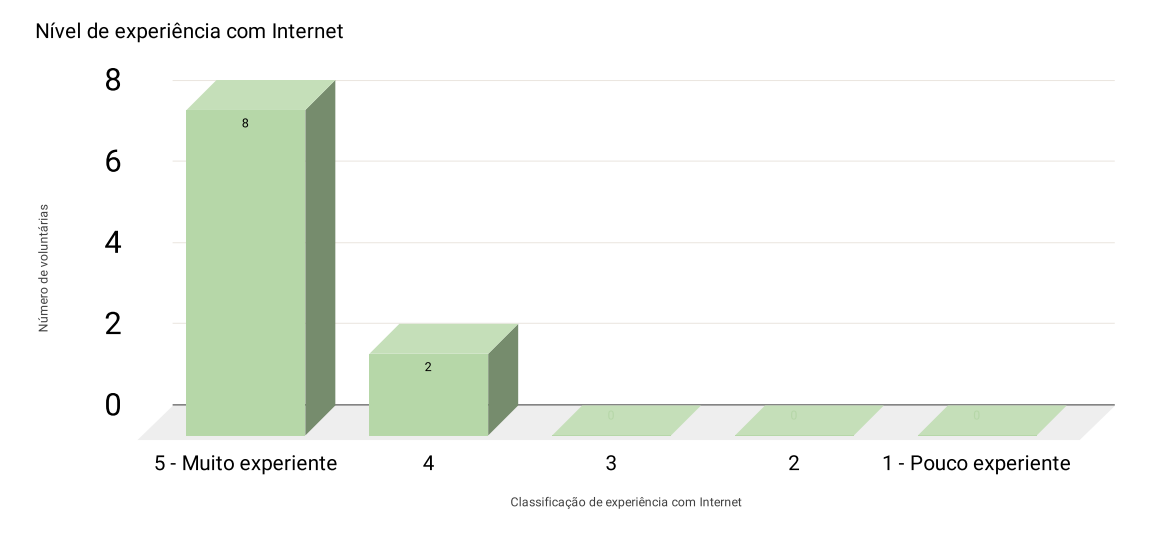

<span id="page-56-0"></span>Figura 6.6: Gráfico do grau de experiência com botânica ou zoologia dos(as) voluntários(as)

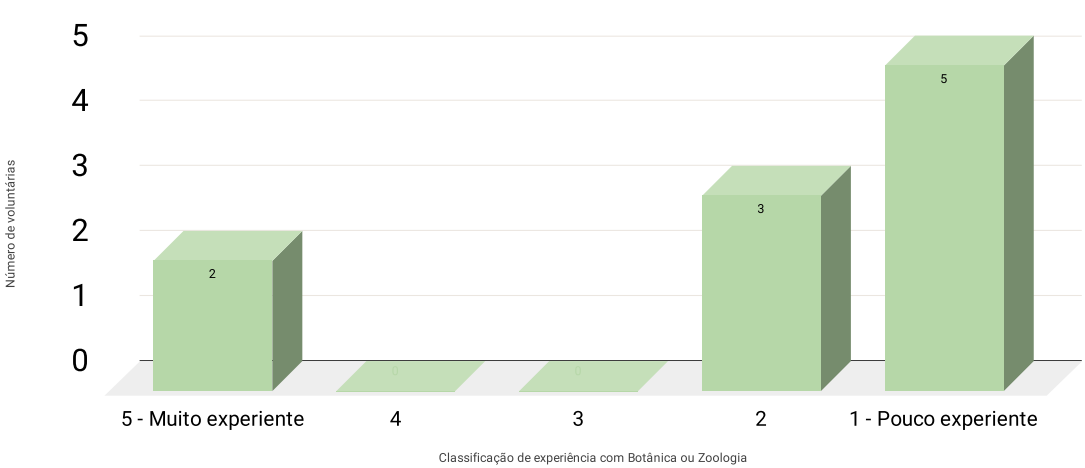

Nível de experiência com Botânica ou Zoologia

#### <span id="page-56-1"></span>**6.4 Análise dos resultados da avaliação da plataforma**

Ao final da sequência de atividades propostas para serem executadas na plataforma, foi aplicado o questionário para cada voluntário(a) informar o

nível de dificuldade das tarefas. Os resultados podem ser vistos na Figura [6.7,](#page-57-0) onde o valor 1 corresponde a "muito difícil"e 5, "muito fácil".

Figura 6.7: Gráfico da avaliação das tarefas solicitadas utilizando a plataforma

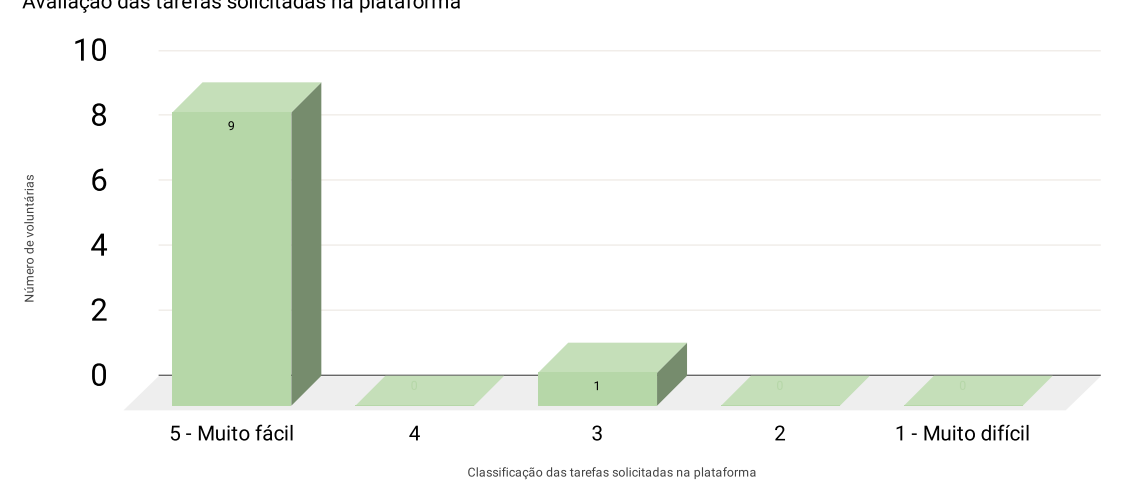

Avaliação das tarefas solicitadas na plataforma

<span id="page-57-0"></span>Ainda, o questionário abordou a seguinte questão "De forma geral, como você avalia seu desempenho executando as atividades na plataforma?". O objetivo é analisar o grau de satisfação da participante ao concluir todas as tarefas e identificar se existe alguma relação com a dificuldade mencionada anteriormente. Para essa questão, a maioria dos(as) usuários(as) avaliaram seu desempenho como "muito bom", conforme Figura [6.8.](#page-57-1)

Figura 6.8: Gráfico da avaliação de desempenho executando as atividades na plataforma

<span id="page-57-1"></span>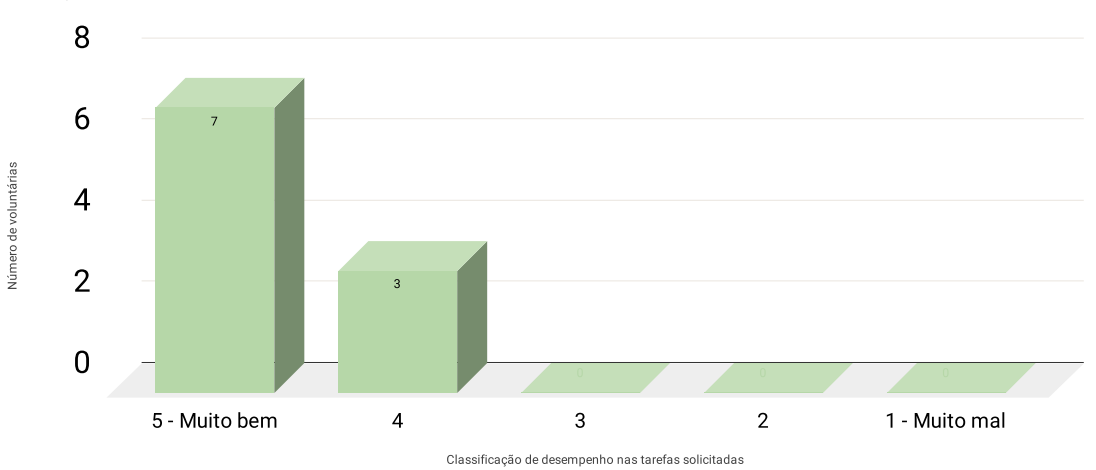

Avaliação de desempenho executando as atividades na plataforma

Por fim, os(as) voluntários(as) responderam a questão "Qual seu nível de satisfação ao utilizar a plataforma Guia Fauna e Flora?". A principal motivação para 3 das 10 participantes terem respondido com o valor 4, onde 5 é "muito satisfeito"e 0 é "pouco satisfeito", foram detalhes relacionados a navegabilidade da plataforma e clareza no retorno dos resultados de busca com aplicação dos filtros. Os resultados podem ser verificados na Figura [6.9.](#page-58-0)

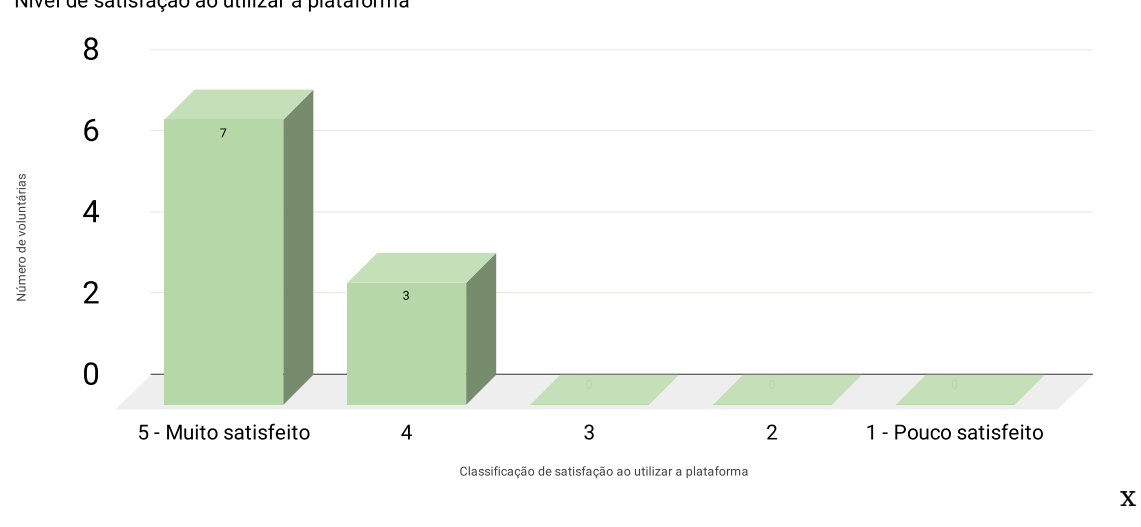

Figura 6.9: Gráfico do nível de satisfação ao utilizar a plataforma Nível de satisfação ao utilizar a plataforma

#### <span id="page-58-0"></span>**6.5 Considerações Gerais e Melhorias Futuras**

A partir da manifestação de opiniões por parte das participantes do experimento, são descritas a seguir melhorias futuras que seriam muito valiosas para a plataforma. Além disso, segundo a análise de biólogas que participaram do experimento, foi validada a importância e relevância que a plataforma Guia Fauna e Flora traz para a sociedade.

Segundo as profissionais da área que realizaram o experimento, plataformas como o Guia Fauna e Flora são importantes ferramentas na organização, monitaremento e busca por soluções para a conservação de diferentes espécies. Como biólogas, este tipo de ferramenta é importante e necessária para seu trabalho.

Ademais, o design do site foi avaliado como simples e de fácil utilização e as sugestões na barra de busca também foram comentadas como um diferencial da plataforma.

Para as melhorias futuras, nos âmbitos de usabilidade e experiência dos(as) usuários(as), poderia ser adicionado um botão específico para retornar à página principal a partir das páginas de resultado de pesquisas. Além disso, um botão redirecionando à página principal seria interessante. Por fim, os gráficos poderiam ter mais explicações a respeito do que está sendo demonstrado em cada um deles. Um outro ponto é redirecionar o(a) usuário(a) para a próxima página quando for selecionada a espécie na busca, não precisando clicar no botão com ícone de lupa e os atributos da espécie retornados dessa busca poderiam conter imagens ou ícones para facilitar o entendimento das informações.

Além destas melhorias, foram sugeridas algumas mudanças e adições a respeito do conteúdo da plataforma.

A plataforma poderia incluir algumas informações extras sobre os resultados de busca, ou seja, os filtros aplicados devem ser apresentados como informação junto com dos resultados da pesquisa.

Também é necessária a adição do significado das siglas de categorias de ameaça na página principal da plataforma, sendo elas colocadas em ordem de importâcia e escritas por extenso. Desse modo, pessoas que não são da área poderão ter entendimento mais claro dessa informação.

A plataforma possui uma boa base de dados e com diversas opções interessantes e úteis. As especialistas na área citaram que possuem "grande interesse em utilizar esta ferramenta e vê-la evoluir nas suas funções, como por exemplo, inclusão de mapas, mais filtros e possibilidade de gerar gráficos com informações específicas".

Outra melhoria futura de suma importância é a utilização de instrumentos para avaliação da plataforma que sejam um instrumento formal de pesquisa, como o System Usability Scale. Outra melhoria em relação à avaliação da plataforma é a disponibilização para um número maior de pessoas.

O uso de de uma base de dados vasta e específica do Brasil somada à visualização de dados tem se mostrado uma importante e valiosa ferramenta para conservação de espécies e iniciativas como esta, tratando especificamente da fauna e flora brasileiras devem ser incentivadas,

atualizadas e tomar proporções maiores, por meio da colaboração de cientistas de diversas áreas.

#### **7 CONCLUSÃO**

Atualmente, a quantidade de dados disponíveis na Internet é bastante vasta. Pensando nisso, um desafio que é encontrado neste cenário é extrair valor destes dados que permitam ações de impacto positivo na vida das pessoas.

Ademais, a possibilidade de ter contato com tecnologias modernas ligadas à extração, limpeza, manipulação, armazenamento e visualização de dados, bem como explorar dados abertos disponibilizados pelo governo brasileiro, se torna uma experiência enriquecedora e motivadora.

Ao final deste trabalho, após ter feito a coleta, limpeza e integração dos dados, foi realizada a conexão do banco de dados MongoDB com as ferramentas Bokeh e Flask, para a visualização gráfica de alguns dos resultados obtidos nas consultas propostas ao longo do desenvolvimento da aplicação.

Foi necessária a utilização da linguagem de programação Python para a criação de um servidor, o qual carrega os dados do banco MongoDB que contém nossa base de dados, e que serve utilizando Flask como framework Web e da biblioteca Bokeh para criação dos gráficos.

Uma melhoria importante a ser frisada é a utilização de instrumentos para avaliação da plataforma que sejam instrumentos formais de pesquisa, como o System Usability Scale, pois neste cenário adotado existe uma limitação de formalismo na parte de avaliação da plataforma.

Algo interessante e desafiador foi a diferença de pensar nas consultas em uma abordagem tão diferente da utilizada em um banco do tipo SQL, a qual estamos mais habituados. Além disso, foi a primeira vez utilizando a ferramenta Bokeh, a qual é bastante prática. Futuramente, é possível aplicar este trabalho com uma base de dados maior, ou seja, com mais dados sobre as espécies em ameaça de extinção no Brasil ao longo de mais anos. Adicionado à isso, têm-se a intenção de aprimorar a aplicação final, com uma visualização mais dinâmica e rica dos resultados obtidos.

Sendo assim, as contribuições mais notáveis foram a implementação de um projeto Backend, um Frontend, criação de um banco de dados NoSQL, uilização de tecnologias recentes e modernas, as quais não são abordadas em

cadeiras obrigatórias no currículo do curso, além de tratar de um assunto de interesse social e ambiental.

Por fim, temas que abordam a temática ambiental são de suma importância para todos nós e as contribuições que a computação pode trazer nesse âmbito são consideráveis.

Não deixemos que nossa terra seja amaldiçoada, como o triste fim que a ganância e luta nas terras cacaueiras causou na terras do sem fim de Jorge Amado.

## **REFERÊNCIAS**

AMADO, J. Terras do sem fim. Em: . **Terras Do Sem Fim**. [S.l.]: Companhia das Letras, 2008. ISBN 978-8535912524.

BOKEH. **Bokeh Documentation**. 2021. Acessado em 24/06/2021. Disponível na Internet: [<https://docs.bokeh.org/en/latest/index.html>.](https://docs.bokeh.org/en/latest/index.html)

BOKEHJS. **BokehJS Documentation**. 2021. Acessado em 14/03/2022. Disponível na Internet: [<https://docs.bokeh.org/en/latest/docs/dev\\_guide/](https://docs.bokeh.org/en/latest/docs/dev_guide/bokehjs.html) [bokehjs.html>.](https://docs.bokeh.org/en/latest/docs/dev_guide/bokehjs.html)

CSS. **CSS Documentation**. 2022. Acessado em 15/03/2022. Disponível na Internet: [<https://developer.mozilla.org/en-US/docs/Web/CSS>.](https://developer.mozilla.org/en-US/docs/Web/CSS)

FLASK. **Flask Documentation**. 2021. Acessado em 24/06/2021. Disponível na Internet: [<https://flask.palletsprojects.com/en/1.1.x/>.](https://flask.palletsprojects.com/en/1.1.x/)

FZB.RS. **Consulta à Lista Final - Fauna**. 2021. Acessado em 07/05/2021. Disponível na Internet: [<https://secweb.procergs.com.br/livcpl/?id\\_modulo=](https://secweb.procergs.com.br/livcpl/?id_modulo=1&id_uf=23) [1&id\\_uf=23>.](https://secweb.procergs.com.br/livcpl/?id_modulo=1&id_uf=23)

FZB.RS. **Consulta à Lista Final - Flora**. 2021. Acessado em 07/05/2021. Disponível na Internet: [<https://secweb.procergs.com.br/livlof/?id\\_modulo=](https://secweb.procergs.com.br/livlof/?id_modulo=2&id_uf=23&ano=2013) [2&id\\_uf=23&ano=2013>.](https://secweb.procergs.com.br/livlof/?id_modulo=2&id_uf=23&ano=2013)

GOOGLE. **Colab Documentation**. 2021. Acessado em 03/07/2021. Disponível na Internet: [<https://colab.research.google.com/notebooks/intro.ipynb?utm\\_](https://colab.research.google.com/notebooks/intro.ipynb?utm_source=scs-index) [source=scs-index>.](https://colab.research.google.com/notebooks/intro.ipynb?utm_source=scs-index)

GOV.BR. **Portal Brasileiro de Dados Abertos**. 2021. Acessado em 07/03/2021. Disponível na Internet: [<https://dados.gov.br>.](https://dados.gov.br)

HTML. **HTML Documentation**. 2022. Acessado em 15/03/2022. Disponível na Internet: [<https://developer.mozilla.org/en-US/docs/Web/HTML>.](https://developer.mozilla.org/en-US/docs/Web/HTML)

ICMBIO. **Portal da Biodiversidade**. 2021. Acessado em 07/05/2021. Disponível na Internet: [<https://portaldabiodiversidade.icmbio.gov.br/portal/](https://portaldabiodiversidade.icmbio.gov.br/portal/)  $\mathbf{L}$ 

INF.UFSC. **Modelo Cliente-Servidor**. 2022. Acessado em 29/04/2022. Disponível na Internet: [<http://www.inf.ufsc.br/~j.barreto/cca/internet/](http://www.inf.ufsc.br/~j.barreto/cca/internet/redesde.html) [redesde.html>.](http://www.inf.ufsc.br/~j.barreto/cca/internet/redesde.html)

JINJA. **Jinja Documentation**. 2022. Acessado em 23/03/2022. Disponível na Internet: [<https://jinja.palletsprojects.com/en/3.0.x/>.](https://jinja.palletsprojects.com/en/3.0.x/)

JSON. **Json Documentation**. 2022. Acessado em 15/03/2022. Disponível na Internet: [<https://www.json.org/json-en.html>.](https://www.json.org/json-en.html)

JUPYTER. **Jupyter Documentation**. 2021. Acessado em 03/07/2021. Disponível na Internet: [<https://jupyter.org/>.](https://jupyter.org/)

MATERIALUI. **Material UI Documentation**. 2022. Acessado em 23/03/2022. Disponível na Internet: [<https://mui.com/>.](https://mui.com/)

MONGODB. **MongoDB**. 2021. Acessado em 24/05/2021. Disponível na Internet: [<https://www.mongodb.com/>.](https://www.mongodb.com/)

MONGOOSE. **Mongoose Documentation**. 2021. Acessado em 15/07/2021. Disponível na Internet: [<https://mongoosejs.com/docs/2.7.x/docs/](https://mongoosejs.com/docs/2.7.x/docs/schematypes.html) [schematypes.html>.](https://mongoosejs.com/docs/2.7.x/docs/schematypes.html)

NOSQL. **MongoDB**. 2022. Acessado em 23/03/2022. Disponível na Internet: [<https://www.mongodb.com/nosql-explained>.](https://www.mongodb.com/nosql-explained)

PANDAS. **Pandas Documentation**. 2021. Acessado em 15/07/2021. Disponível na Internet: [<https://pandas.pydata.org/pandas-docs/stable/index.](https://pandas.pydata.org/pandas-docs/stable/index.html) [html>.](https://pandas.pydata.org/pandas-docs/stable/index.html)

PLURALSIGHT. **JavaScript Documentation**. 2022. Acessado em 23/02/2022. Disponível na Internet: [<https://www.javascript.com/>.](https://www.javascript.com/)

REACT. **React Documentation**. 2021. Acessado em 15/07/2021. Disponível na Internet: [<https://reactjs.org/>.](https://reactjs.org/)

**APÊNDICE A — FORMULÁRIO PRÉ-EXPERIMENTO**

# Formulário de Participação

Avaliação da plataforma Guia Fauna & Flora

Este experimento objetiva avaliar a experiência de usuárias na plataforma Guia Fauna e Flora. Por favor,

leia atentamente este documento e esclareça todas as suas dúvidas antes de concordar em participar.

Procedimentos:

Inicialmente, as usuárias respondem um questionário pré-teste para coletar informações de caracterização. Depois a usuária será submetido a uma pequena lista pré-definida de atividades a serem realizadas na plataforma.

Ao final da sequência de ações, há o preenchimento de um questionário pós-teste. O tempo total do experimento será de aproximadamente 15 minutos. As voluntárias podem a qualquer momento e, por qualquer motivo particular, interromper os testes.

Os dados obtidos ao longo do experimento serão utilizados apenas neste estudo e de forma totalmente anônima.

\* Required

1. Caso você esteja de acordo com este termo, marque a opção abaixo. \*

*Check all that apply.*

Aceito participar deste experimento. Declaro que fui devidamente informada sobre os objetivos da pesquisa, os procedimentos envolvidos nos testes aos quais vou me submeter e foi-me garantido o sigilo de minhas informações e o direito de retirar minha participação a qualquer momento.

#### Formulário Pré-teste

2. Idade \*

3. Identidade de Gênero \*

*Mark only one oval.*

Mulher (trans ou cis)

Homem (trans ou cis)

Gênero não binário

Other:

4. Grau de Escolaridade \*

*Mark only one oval.*

Ensino médio incompleto

Ensino médio completo

Ensino superior incompleto

Ensino superior completo

 $\bigcirc$  Pós-graduação (mestrado, doutorado) incompleto

 $\bar{D}$  Pós-graduação (mestrado, doutorado) completo

Other:

5. Área de formação superior (completo e incompleto), quando aplicável \*

*Mark only one oval.*

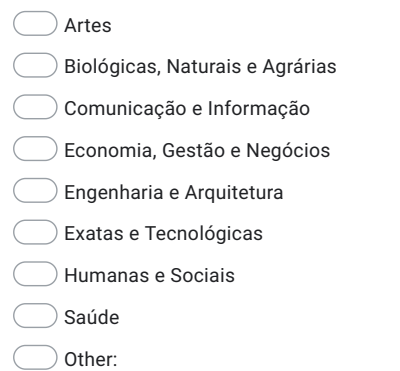

#### 6. Experiência com Internet \*

*Mark only one oval.*

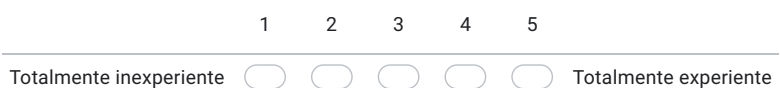

#### 7. Experiência nas áreas de Botânica e Zoologia \*

*Mark only one oval.*

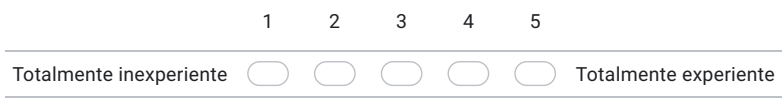

This content is neither created nor endorsed by Google.

https://docs.google.com/forms/d/1n-zEFv48S6JBcSLNuoZBH3bLpJR-AJRKT2J61xD7lBY/edit 3/4 Google Forms

https://docs.google.com/forms/d/1n-zEFv48S6JBcSLNuoZBH3bLpJR-AJRKT2J61xD7lBY/edit 4/4

# **APÊNDICE B — FORMULÁRIO PÓS-EXPERIMENTO**

4/12/22, 6:03 PM Formulário Pós-teste

### Formulário Pós-teste

\* Required

1. Quais os possíveis filtros possíveis a serem aplicados na busca por espécies dentro da plataforma Guia Fauna e Flora? \*

*Mark only one oval.*

 $\bigcirc$  Grupo, Estado, Categoria de Ameaça

Grupo, Estado, Categoria de Ameaça, Fauna/Flora, Bioma

Nenhuma das alternativas

2. Quais os gráficos gerados ao realizar uma busca avançada na plataforma Guia Fauna e Flora?

*Mark only one oval.*

"Principais causas de ameaça de extinção", "Categorias de Ameaça de extinção" e "Principais Grupos"

"Categorias de Ameaça de extinção" e "Principais Grupos"

"Principais causas de ameaça de extinção", "Categorias de Ameaça de extinção", "Estados de ocorrência" e "Principais Grupos"

"Categorias de Ameaça de extinção", "Estados de ocorrência", "Principais Grupos" e "Biomas"

Nenhuma das alternativas

https://docs.google.com/forms/d/1okaU6Z81rNtH8Z9RNQi66V2GcdBFHw-DGveutu\_816w/edit 1/3
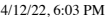

Formulário Pós-teste

3. Após selecionar uma espécie e clicar no botão de busca ao lado da barra de pesquisa, qual ação ocorre na plataforma Guia Fauna e Flora? \*

*Mark only one oval.*

Abre as características da espécie escolhida em nova página

 $\overline{\phantom{a}}$  Abre as características da espécie escolhida na mesma página

 $\bigcirc$  Abre modal com as características da espécie escolhida

Não existe um botão de busca na plataforma

Nenhuma das alternativas

- 4. Ao pesquisar uma espécie específica utilizando a barra de busca presente na plataforma Guia Fauna e Flora, alguns campos com características da espécie são mostrados. Existe algum campo que você sentiu falta? Em caso positivo, qual(is) campo(s)?
- 5. Na sua opinião, como você avalia as tarefas solicitadas utilizando a plataforma? \*

*Mark only one oval.* 1 2 3 4 5 Muito difíceis  $\bigcap$ Muito fáceis  $\bigcirc$ 

6. De forma geral, como você avalia seu desempenho executando as atividades na plataforma? \*

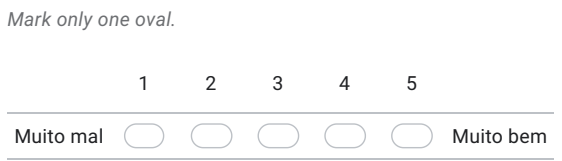

https://docs.google.com/forms/d/1okaU6Z81rNtH8Z9RNQi66V2GcdBFHw-DGveutu\_816w/edit 2/3

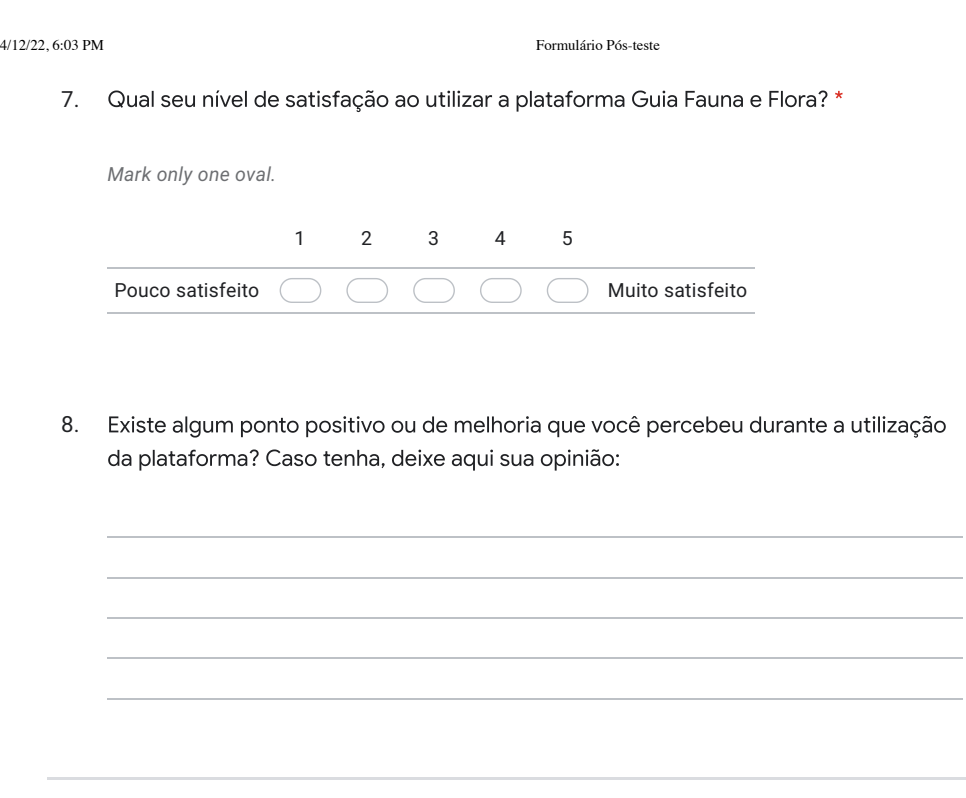

This content is neither created nor endorsed by Google.

Google Forms

https://docs.google.com/forms/d/1okaU6Z81rNtH8Z9RNQi66V2GcdBFHw-DGveutu\_816w/edit 3/3